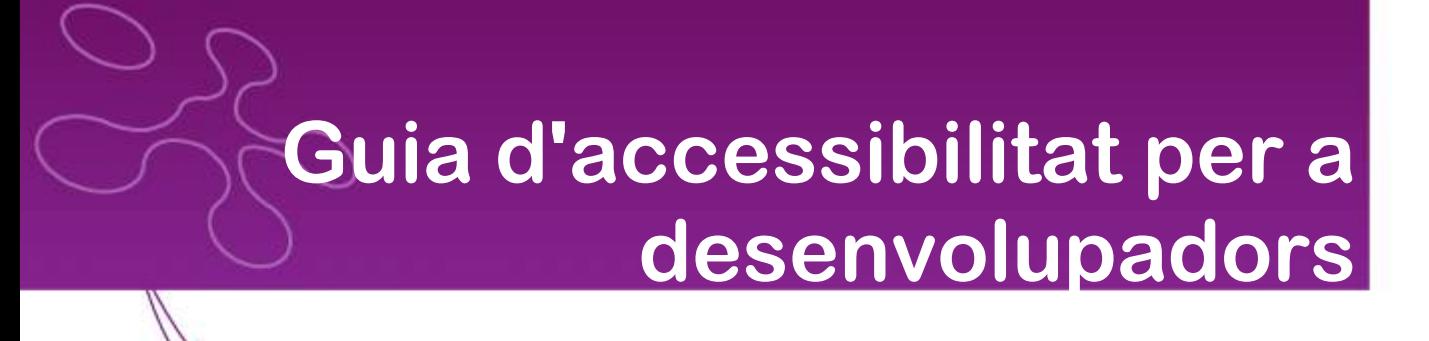

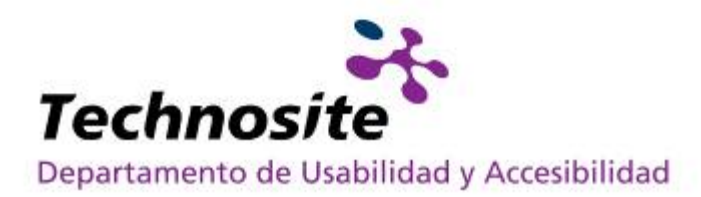

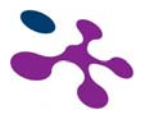

## **ÍNDEX**

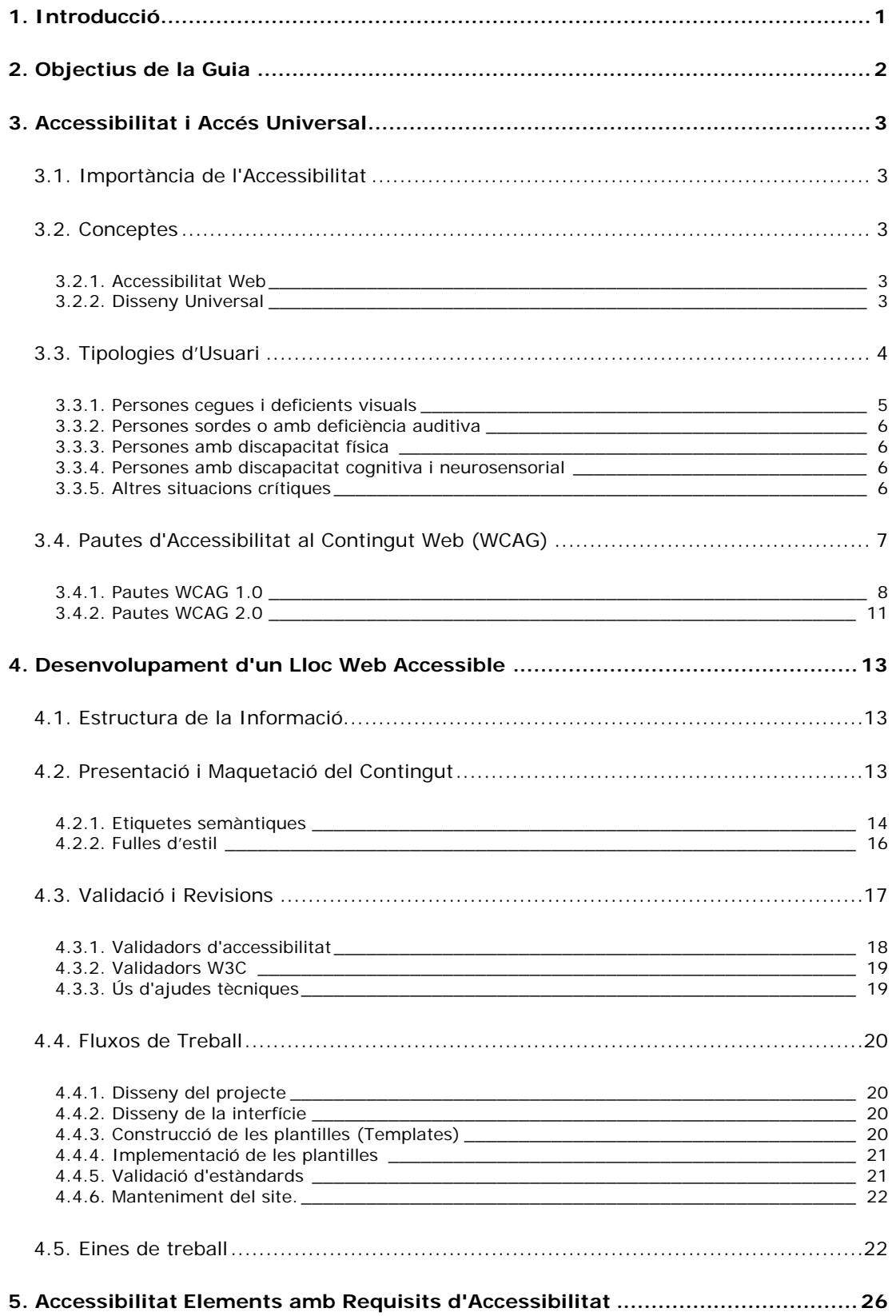

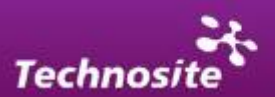

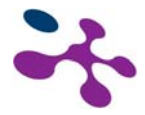

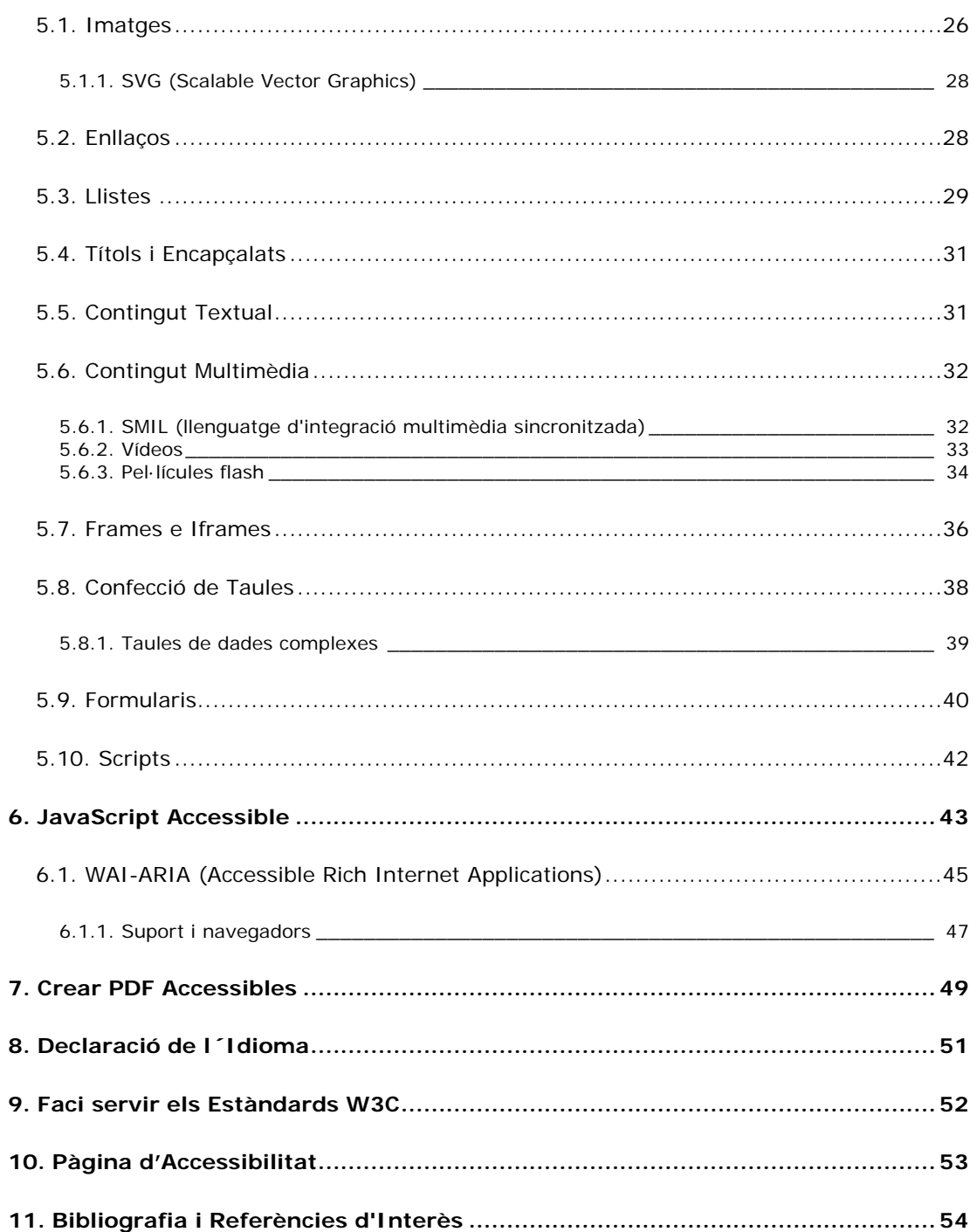

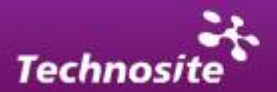

<span id="page-3-0"></span>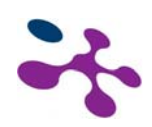

## *1. Introducció*

Aquesta Guia d'Estil per al Desenvolupament Accessible de Llocs Web de la UPC pretén servir com a guia de referència per a tots aquells desenvolupadors que tinguin la intenció d'integrar els requisits d'accessibilitat dins la seva activitat.

És un document formatiu i de consulta vàlid per a totes les etapes del desenvolupament d'una aplicació web i per a desenvolupadors que posseeixin o no coneixements previs en matèria d'accessibilitat.

S'exposen en primer lloc termes generals relatius a l'accessibilitat per establir un marc conceptual que permeti una més gran comprensió i assimilació de la importància que comporta desenvolupar productes que permetin un accés universal per a tots els usuaris. En segon lloc es donen les indicacions necessàries per a la construcció de llocs web accessibles tenint en compte les diferents fases del procés i als diferents elements implicats.

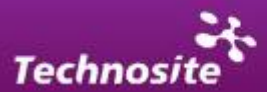

<span id="page-4-0"></span>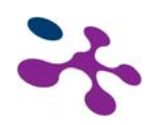

# *2. Objectius de la Guia*

Els objectius d'aquesta guia són els següents:

- Exposar la importància de l'accessibilitat i de l'accés universal.
- Establir els procediments i el flux de treball adequats per al desenvolupament d'una aplicació web baixos criteris d'accessibilitat.
- Aportar claus per a la solució de problemàtiques comunes derivades de l'ús de les diferents tecnologies i elements dins les aplicacions web.
- Proporcionar una documentació de referència en matèria d'accessibilitat per a tots aquells projectes web realitzat per la UPC.

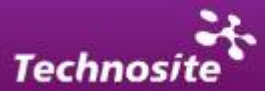

<span id="page-5-0"></span>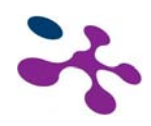

## *3. Accessibilitat i Accés Universal*

## **3.1. Importància de l'Accessibilitat**

Com enuncia el W3C [\(http://www.w3.org](http://www.w3.org/)) és essencial que el web sigui accessible amb la intenció de proporcionar igualtat d'oportunitats a persones són diferents habilitats. De fet la Convenció dels drets de les persones amb discapacitat de les Nacions Unides reconeix l'accés a la informació i a les noves tecnologies de la comunicació incloent el Web com un **dret humà bàsic.** 

# **3.2. Conceptes**

### *3.2.1. Accessibilitat Web*

L'accessibilitat és el concepte que tracta la capacitat d'accés al web de tots els usuaris sigui quina sigui la seva discapacitat (física, sensorial o tècnica) o vingui aquesta derivada del context en què es trobi.

### *3.2.2. Disseny Universal*

Un dels principis bàsics de l'accessibilitat és el principi del disseny per a tots o disseny universal. Aquest principi té com a objectiu el disseny de productes i entorns o aplicacions per al més gran nombre possible de persones, sense la necessitat de què hagin de ser adaptats o redissenyats per a les diferents tipologies d'usuaris. **A continuació s'enumeren els principis del disseny universal:**

#### **Ús equiparable**

El disseny és útil i vendible a persones amb diverses capacitats.

#### **Ús flexible**

El disseny s'acomoda a un ampli rang de preferències i habilitats individuals.

#### **Simple i intuïtiu**

L'ús del disseny és fàcil d'entendre, tenint en compte l'experiència, coneixements, habilitats lingüístiques o grau de concentració actual de l'usuari.

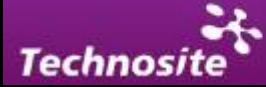

<span id="page-6-0"></span>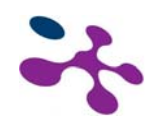

#### **Informació perceptible**

El disseny comunica de manera eficaç la informació necessària per a l'usuari, tenint en compte les condicions ambientals o a les capacitats sensorials de l'usuari.

#### **Amb tolerància a l'error**

El disseny minimitza els riscos i les conseqüències adverses d'accions involuntàries o accidentals.

#### **Que exigeixi poc esforç físic**

El disseny pot ser usat eficaç i confortablement i amb un mínim de fatiga.

#### **Mida i espai per a l'accés i ús**

Que proporcioni una mida i espai apropiat per a l'accés, abast, manipulació i ús, tenint en compte la mida del cos, la postura o la mobilitat de l'usuari.

En definitiva, s'intenta a través d'aquests principis transmetre la idea de què és possible dissenyar entorns, interfícies i aplicacions de fàcil accés per a totes les persones i que aquest és el camí per aconseguir una millor **experiència per a tots els tipus d'usuaris.** 

En aquest sentit, l'accessibilitat i el disseny per a tots estan íntimament relacionats amb la usabilitat, disciplina que es preocupa de facilitar la comunicació personaordinador i que en l'entorn web està desenvolupant solucions perquè l'usuari pugui completar de la forma més eficient les tasques que es proposi.

## **3.3. Tipologies d'Usuari**

Es pot dir que l'usuari model d'Internet és un usuari que sol usar un navegador majoritari i que interactua mitjançant el ratolí i en alguns casos mitjançant el teclat. També es pressuposa que l'usuari pugui tenir instal·lats i usar els complements i connectors (plugins) més estesos del mercat. Aquest usuari model també usa un monitor d'una resolució mitja d'1024x768, el seu equip té una capacitat suficient i la seva connexió a Internet és ADSL.

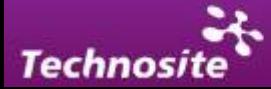

<span id="page-7-0"></span>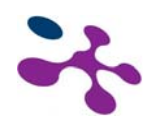

Lògicament aquesta situació no és la de tots els usuaris, de fet hi ha un grup heterogeni d'internautes que s'acosten a la xarxa i les situacions i contextos en què es produeix la interacció és també desigual.

A continuació s'enumeren diferents grups d'usuaris existents per a què la supressió de les barreres d'accessibilitat cal:

- Gent gran.
- Persones amb discapacitat: físiques, sensorials, cognitives i del llenguatge, segons la situació (soroll, mala il·luminació, etc.).
- Persones en una situació temporal assimilable a una discapacitat: oïdes taponats, visió borrosa, un braç enguixat, etc.
- Persones amb dispositius lents o antics: baix poder adquisitiu, limitacions d'infraestructura (llocs que no tenen accés a la banda ampla, per exemple).
- Persones amb dispositius de pantalla reduïda (mòbils, PDA).

Dins les persones amb algun tipus de discapacitat es poden separar diferents grups que tenen diferents necessitats per a l'accés:

### *3.3.1. Persones cegues i deficients visuals*

Les persones cegues solen usar una ajuda tècnica concreta trucada lector de pantalla (ex: Jaws de Freedoom Scientific) per accedir al contingut que mostra el seu navegador; escolten el contingut textual de les pàgines web mitjançant una aplicació de síntesi de veu, o el llegeixen en braille a través de dispositius especials.

Els usuaris amb deficiència visual poden utilitzar un magnificador de pantalla per ampliar la imatge (ex: ZoomText), o activen el més gran mida de font disponible en el navegador. Freqüentment desactiven els colors definits en les pàgines, o els modifiquen per mostrar-les amb el màxim contrast possible entre el text i el fons, o usen esquemes de color invertit per evitar la fatiga i l'enlluernament provocats pel fons blanc.

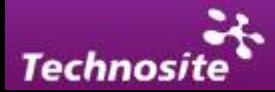

<span id="page-8-0"></span>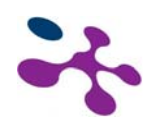

### *3.3.2. Persones sordes o amb deficiència auditiva*

Les persones sordes o amb deficiència auditiva greu no perceben avisos sonors ni poden accedir la banda d'àudio dels elements multimèdia.

En els casos de sordesa prelocutiva (és a dir, quan ja eren sords abans d'aprendre a parlar), és possible que manegin un vocabulari relativament reduït, i poden tenir dificultats per entendre textos en què abunden termes pocs usuals, de sintaxi complexa o excessivament llargs.

#### *3.3.3. Persones amb discapacitat física*

Certes deficiències motrius poden impedir manejar el ratolí, per la qual cosa aquestes persones controlen l'ordinador exclusivament des del teclat, o des de dispositius especials com licornis, polsadors, etc., usant les ajudes d'accessibilitat de què disposi el seu sistema operatiu. També poden interactuar amb l'ordinador mitjançant veu, usant un programa de reconeixement de veu (ex: Dragon Naturally Speaking).

### *3.3.4. Persones amb discapacitat cognitiva i neurosensorial*

Les persones amb dificultats cognitives poden tenir problemes per interpretar adequadament el llenguatge simbòlic (per exemple, les icones), i poden desorientar-se si l'estructura de navegació del web és complexa. Un vocabulari senzill i una sintaxi simple són elements fonamentals perquè aquests usuaris comprenguin adequadament els textos.

#### *3.3.5. Altres situacions crítiques*

A més d'usuaris amb algun tipus de discapacitat, existeixen usuaris amb contextos especials que també hi ha usuaris que disposen de connexions lentes a Internet, o que utilitzen navegadors antics, o no tenen instal·lats tots els plug-in com Flash o altres (o els tenen desactivats); uns altres usuaris accedeixen mitjançant dispositius mòbils que, amb reduïdes pantalles gràfiques, limitacions de memòria, poca amplada de banda o processadors menys potents, es beneficien d'un disseny accessible

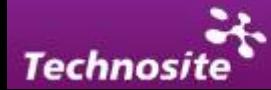

<span id="page-9-0"></span>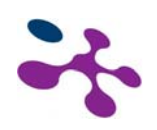

## **3.4. Pautes d'Accessibilitat al Contingut Web (WCAG)**

Dins la ràpida evolució d'Internet i de les tecnologies treballadores per al seu desenvolupament, ha calgut posar en comú esforços per fer de la xarxa un lloc habitable per tots, facilitant la comunicació i intercanvi d'informació. El consorci W3C (World Wide Consortium) és un organisme que va néixer amb aquesta intenció i amb la idea de generar recomanacions que serveixin com a referència per a tots els actors implicats.

En matèria d'accessibilitat les recomanacions vénen donades per la WAI, iniciativa del W3C encarregada de la redacció i publicació del WCAG, **Pautes d'Accessibilitat al Contingut del Web.** Avui dia conviuen dues versions: (1.0 i 2.0).

La primera versió d'aquestes pautes es va publicar el 1999 i contenia 14 pautes bàsiques relacionades amb l'accessibilitat per a diferents tipus de continguts. Cada pauta contenia una sèrie de punts de revisió que podien ser usats per comprovar l'accessibilitat de les pàgines web.

La segona versió d'aquestes pautes (WCAG 2.0) van ser publicades l'11 de desembre de 2008 amb una nova organització i estructura de document dividit en quatre principis bàsics: perceptibilitat, operativitat, comprensió i robustesa. En aquesta versió, en comptes de punts de revisió (checkpoints) apareixen els criteris d'èxit (succés criteria).

Avui dia és possible mesurar el grau d'accessibilitat d'un lloc web amb ambdós mètodes. Les dues versions es basen en una sèrie de punts de revisió o criteris d'èxit tenint en compte diferent nivells de compliment.

- **Prioritat 1:** el compliment dels punts de verificació de prioritat 1 és un requeriment bàsic perquè alguns grups de persones puguin usar els documents web.
- **Prioritat 2:** el compliment dels punts de verificació de prioritat 2 és important per eliminar les barreres d'accés als documents web que troben alguns usuaris.

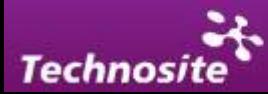

<span id="page-10-0"></span>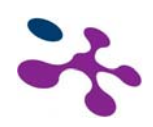

• **Prioritat 3:** el compliment dels punts de verificació de prioritat 3 millora l'accessibilitat global dels documents web.

En funció d'aquestes tres prioritats, es defineixen tres nivells d'adequació a les pautes:

- 1. **Adequació de nivell A (A)**: es satisfan tots els punts de verificació de prioritat 1.
- 2. **Adequació de nivell Doble A (AA)**: es satisfan tots els punts de verificació de prioritats 1 i 2.
- 3. **Adequació de nivell Triple A (AAA)**: es satisfan tots els punts de verificació de prioritats 1, 2 i 3.

A continuació s'enumeren i descriuen de manera resumida les pautes que estableixen el WCAG 1.0 I 2.0 respectivament.

### *3.4.1. Pautes WCAG 1.0*

Existeixen 14 pautes:

#### **Pauta 1: Proporcioneu alternatives equivalents per al contingut sonor i visual.**

Els textos alternatius al contingut visual o auditiu beneficien persones cegues i/o sordes, i a aquells usuaris que decideixen anular la baixada d'imatges i/o sons (per una velocitat d'accés a Internet limitat, per exemple).

Els equivalents no textuals, com poden ser dibuixos o vídeos, beneficien persones analfabetes o amb dificultats en la lectura.

#### **Pauta 2: No es basi només en el color.**

Els textos i gràfics han de comprendre's sense necessitat de veure els colors. El compliment d'aquesta pauta beneficia persones amb dificultats per veure els colors i a usuaris que utilitzen pantalles monocromàtiques.

#### **Pauta 3: Utilitzeu marcadors i fulles d'estil i faci-ho de forma apropiada.**

El control de la presentació dels continguts s'ha de realitzar amb fulles d'estil en comptes d'elements i atributs de presentació. Amb l'ús de marcadors de

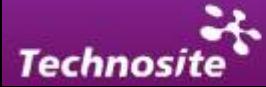

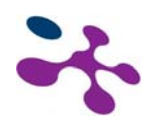

presentació els usuaris que utilitzen programari especialitzat tindran dificultats per entendre l'estructura de la pàgina.

#### **Pauta 4: Identifiqueu l' idioma utilitzat.**

Aquesta pauta implica usar marcadors que facilitin la pronunciació o interpretació de text abreujat o estranger. S'ha d'indicar d'idioma predominant en cada pàgina i marcar aquelles expressions que es trobin en una altra llengua. D'aquesta manera, els sintetitzadors de veu són capaços de canviar la seva pronunciació en funció de d'idioma sempre que s'usin els marcadors apropiats.

#### **Pauta 5: Crear taules que es transformin correctament.**

Les taules només s'han d'utilitzar per marcar informació tabular (taules de dades). L'ús de taules amb altres fins crea dificultats per als usuaris que usen lectors de pantalla. D'igual forma, les taules males estructurades (per exemple, sense encapçalats ) dificulten la lectura a usuaris que no poden visualitzar la informació de forma global: cecs amb lectors de pantalla i/o dispositius braille, deficients visuals que utilitzen magnificadors de pantalla o usuaris amb dispositius de pantalla reduïda.

#### **Pauta 6: Asseguri's de que les pàgines que incorporen noves tecnologies es transformin correctament.**

Una pàgina basada en tecnologies modernes ha de ser accessible en desconnectarla o en visualitzar-la amb navegadors antics. L'usuari pot desconnectar les tecnologies més modernes per guanyar en rapidesa de baixada. Tanmateix, els continguts han de romandre accessibles.

#### **Pauta 7:. Assegureu a l'usuari el control sobre els canvis de continguts temposensibles.**

El moviment dels objectes o pàgines, el seu parpelleig o actualització automàtica, han de ser controlats per l'usuari. Les persones amb discapacitats cognitives o visuals no poden llegir textos en moviment. De manera similar, algunes persones amb discapacitat física no poden interactuar amb objectes mòbils per tenir limitacions motrius.

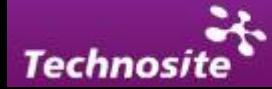

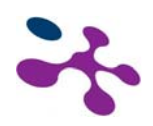

#### **Pauta 8: Assegureu l'accessibilitat directa de les interfícies d'usuari incrustat.**

Quan un objecte incrustat (Flash, Java) té la seva pròpia interfície, aquesta ha de ser accessible (igual que la interfície del seu navegador). Si la interfície de l'objecte incrustat no pot fer-se accessible, ha de proporcionar-se una solució alternativa accessible.

#### **Pauta 9: Dissenyeu amb independència del dispositiu.**

Aquesta pauta significa que l'usuari pot interactuar amb l'aplicació d'usuari o amb el document mitjançant dispositius d'entrada molt diversa: ratolí, teclat, veu, punter de cap (licorni) o un altre. Si, per exemple, un control de formulari només pot ser activat amb un ratolí o un altre dispositiu apuntador, algú que usi la pàgina sense veure-la, amb entrada de veu o teclat, o que faci servir qualsevol altre dispositiu d'entrada que no sigui d'apuntament, no serà capaç d'utilitzar el formulari

#### **Pauta 10: Utilitzeu solucions provisionals.**

En molts casos, les alternatives accessibles només són imprescindibles fins que els antics navegadors i les ajudes tècniques operin correctament.

#### **Pauta 11: Utilitzeu les tecnologies i pautes W3C.**

Quan no es pugui usar una tecnologia W3C, o en usar-la s'obtinguin materials que no es transformin correctament, s'ha de proporcionar una versió alternativa. Es recomanen les tecnologies W3C per incloure característiques accessibles incorporades, per estar desenvolupades en un procés obert consensuat i perquè s'utilitzen com a base de moltes legislacions per crear continguts accessibles.

#### **Pauta 12: Proporcioneu informació de context i orientació.**

Aquesta informació ajuda a l'usuari a comprendre pàgines o elements complexos. S'han d'agrupar els elements i oferir informació contextual sobre la relació entre elements. Aquesta acció és fonamental per a persones amb discapacitat cognitiva i visual.

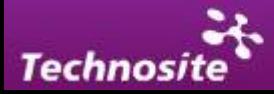

#### <span id="page-13-0"></span>**Pauta 13: Proporcioneu mecanismes clars de navegació.**

Aquests mecanismes faciliten a tots els usuaris la cerca d'aquella informació que necessiten (fonamental per a persones amb discapacitats cognitives o visuals).

Exemples: mapa web, ajuda, barres de navegació, etc.

#### **Pauta 14: Asseguri's de que els documents siguin clars i senzills.**

La informació escrita pot ser difícil per a persones amb discapacitat cognitiva o amb dificultat d'aprenentatge, i per a persones sordes o que parlen en una llengua estrangera.

#### *3.4.2. Pautes WCAG 2.0*

Existeixen 4 principis bàsics sobre els quals s'agrupen les diferents Pautes d'accessibilitat:

#### **1. Perceptibilitat**

- Proporcioneu alternatives textuals per a qualsevol contingut no textual, de manera que pugui modificar-se i ajustar-se a les necessitats de les persones, com a mida de lletra més gran, braille, veu, símbols o amb un llenguatge més simple.
- Proporcioneu alternatives sincronitzades per a continguts multimèdia sincronitzats dependents del temps.
- Creu continguts que puguin presentar-se de diverses maneres (com per exemple una composició més simple) sense perdre la informació ni la seva estructura.
- Feu més fàcil per als usuaris veure i sentir el contingut, incloent la separació entre primer pla i fons.

#### **2. Operabilitat**

- Feu que qualsevol funcionalitat estigui disponible a través del teclat.
- Proporcioneu als usuaris el temps suficient per llegir i usar un contingut.

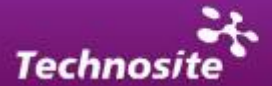

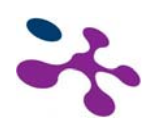

- No dissenyeu un contingut de manera que es sàpiga que pot causar atacs de tipus epilèptic.
- Proporcioneu mitjans que serveixin d'ajuda els usuaris a l'hora de navegar, localitzar contingut i determinar on es troben.

#### **3. Comprensibilitat**

- Feu el contingut textual llegible i comprensible.
- Creu pàgines web amb una aparença i operabilitat siguin predictibles.
- Ajudeu els usuaris a evitar i corregir errors.

#### **4. Robustesa**

Maximitzeu la compatibilitat amb agents d'usuari actual i futurs, incloent les ajudes tècniques.

Cal tenir en compte que les dues versions tenen diferents mitjans de comprovació del compliment d'aquestes pautes. Al WCAG 1.0 existeix una sèrie de punts de verificació i al WCAG 2.0 apareixen els criteris d'èxit. En definitiva, en els dos casos existeixen mètodes per comprovar el compliment dels requisits d'accessibilitat i, per a ambdós casos, el consorci W3C ofereix informació per assolir la conformitat adequada aportant tècniques i exemples.

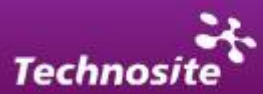

<span id="page-15-0"></span>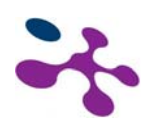

# *4. Desenvolupament d'un Lloc Web Accessible*

En aquest apartat s'intenta sintetitzar la manera en què ha d'afrontar-se i desenvolupar-se un projecte d'un lloc web accessible. La intenció és que el desenvolupador comprengui l'estructura global del projecte i teniu una actitud adequada per integrar el desenvolupament accessible en el seu flux de treball.

### **4.1. Estructura de la Informació**

Una de les bases dels requisits per a l'accessibilitat és la separació del contingut de la presentació visual del mateix. És a dir, és important tenir en compte que el que s'intenta és transmetre un contingut i que la forma en què aquest es presenta no ha de comprometre l'accés al mateix.

Per a això ha d'estructurar-se el contingut tenint en compte criteris semàntics que dotin de significat i jerarquitzin la informació. Han d'identificar-se els diferents elements dins el contingut distingint llistes, encapçalats, paràgrafs, enllaços, taules de dades…

Actualment existeixen determinats perfils que realitzen aquest treball i que han d'estar familiaritzats amb els diferents elements disponibles per etiquetar i jerarquitzar el contingut dins els diferents llenguatges estandarditzats en l'entorn web (com són el HTML i XHTML).

## **4.2. Presentació i Maquetació del Contingut**

Partir d'un contingut correctament estructurat i etiquetat és el punt de partida perquè la posterior presentació del contingut no generi nous problemes d'accessibilitat.

A l'hora de presentar el contingut d'un lloc web, el disseny i l'aparença visual han de **reflectir l'estructura de la informació** prèviament establerta. Això vol dir que l'ordre visual ha de reflectir l'ordre en què s'ha estructurat la informació. També vol dir al·ludint a un exemple concret que si un contingut s'ha marcat com a encapçalat, la seva maquetació i presentació visual ha de ser la d'un encapçalat.

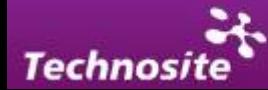

<span id="page-16-0"></span>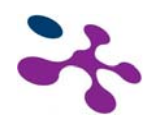

La presentació dels elements ha de ser **uniforme.** Això significa que ha d'haver una correspondència entre el significat de l'element i la seva aparença. Això es fa especialment important en la presentació dels **mecanismes de navegació** que han de guardar coherència en totes les pàgines del lloc. És a dir, si per exemple es decideix que un enllaç dins el contingut ha de ser subratllat i de color blau, aquest criteri ha de mantenir-se per reforçar la coherència del lloc. En aquest mateix sentit elements com el menú, el cercador i altres elements no han de canviar d'aparença ni posició.

### *4.2.1. Etiquetes semàntiques*

Els llenguatges de marcat com el HTML aporten etiquetes semàntiques que permeten dotar d'un significat addicional al contingut i definir més concretament els elements inserits en la pàgina. Així si volem crear un títol haurem de pensar que en els llenguatges de marcat existeixen encapçalats que són etiquetes que tenen aquesta funció (h1, h2, h3…).

El consorci W3C en la seva funció reguladora desaconsella l'ús d'una sèrie d'etiquetes que es considera no aporten significat, bàsicament es desaconsellen etiquetes i atributs relacionats únicament amb la presentació visual. Per exemple, l'element per canviar la tipografia o color d'un element, o la utilització de taules per col·locar els diferents blocs de la pàgina (i no per contenir dades tabulars, que és la seva veritable funció) són desaconsellats pel consorci W3C.

L'especificació de HTML 4.01, de 1997, va declarar una sèrie d'elements de presentació com desaprovats o "depreciats" (deprecated), és a dir, en risc de ser declarats com a obsolets en properes especificacions, de manera que els nous navegadors no es veuen obligats a donar-los suport.

Els següents elements es consideren desaprovats pel W3C en HTML 4.01, i no són vàlids en XHTML Strict:

- $\bullet$  <br/>basefont />
- $\bullet$  <i sindex />
- $\blacksquare$  <font>
- $\langle$ II></u>
- $<$ S $>$

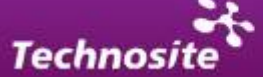

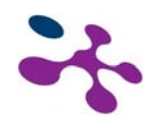

- <strike>
- <center>
- $\blacksquare$  <menu>
- $\bullet$  <di r>
- $\sim$   $\langle$  xmp>
- <applet>

També existeixen altres elements que, per bé que no estan desaprovats pel W3C, sí estan desaconsellats a favor de la utilització de fulles d'estil:

- $\bullet \quad$  <b >
- $\vert \vert \vert \vert \vert \vert$

En HTML 4.01 existeix una taula on es recullen aquests atributs, indicant els elements on estan desaconsellats:

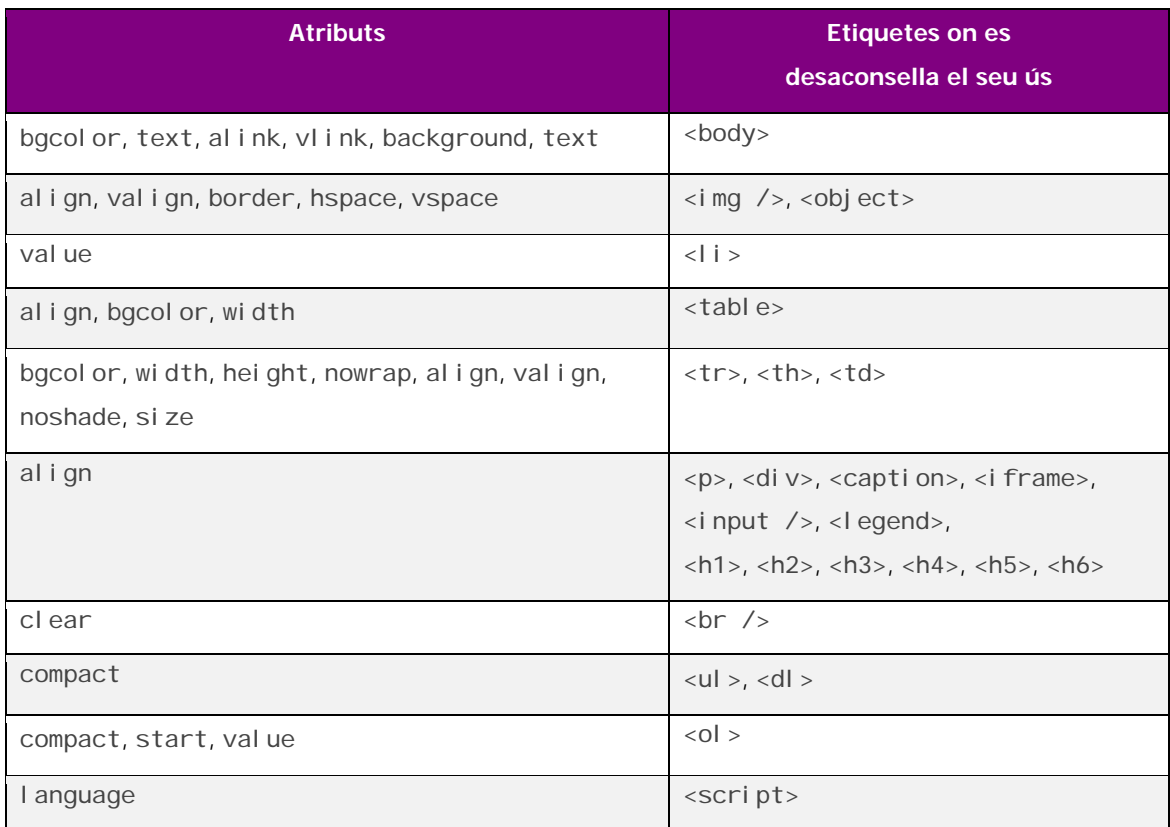

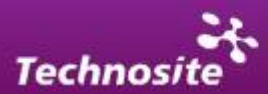

<span id="page-18-0"></span>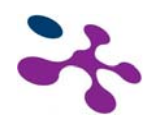

En la següent URL està l'especificació d'elements HTML 4, on es marquen els elements desaconsellats o obsolets: <http://www.w3.org/TR/html4/index/elements.html>

### *4.2.2. Fulles d'estil*

Les Fulles d'Estil en Cascada o CSS (sigla de Cascading Style Sheets) constitueixen un mecanisme per associar estils de composició a documents estructurats com HTML o XML. Els estils de composició poden aplicar-se específicament a cada mitjà disponible, de manera que els dissenyadors poden adaptar la presentació dels seus documents als navegadors visuals, els dispositius sonors i braille, les impressores, etc. Així, per exemple, és possible definir l'estil de les fonts, l'espaiat del text i el posicionament del contingut per als mitjans visuals i impresos, i variacions de to, senyals sonors i pauses per als mitjans auditius.

L'ús de les fulles d'estil permet separar el contingut de la presentació i això té nombrosos avantatges:

- **Accessibilitat.** Separar forma i contingut permet fer arribar la informació a diferents dispositius, navegadors, lectors de pantalla… Possibilitant en bona mesura l'accés a persones amb discapacitat.
- **Ample de banda.** Per a llocs amb moltes visites treballar amb estàndards pot representar un estalvi molt gran. Reduint costos amb l'enviament d'informació innecessària a l'usuari. Pàgines construïdes amb XHTML i CSS poden arribar a reduir un 50% la mida de la pàgina original.
- **Temps de càrrega.** Menys codi fa que les pàgines triguin menys a carregar millorant l'experiència d'usuari. Una de les qualitats més apreciades pels usuaris en un lloc és la velocitat de baixada. Un usuari mig sol trigar 10 segons a perdre l'atenció en una pàgina.
- **Cercadors.** Una pàgina dissenyada amb estàndards apareixerà en millor posició en els resultats de cerca a causa de que el codi és més net, les pàgines només porten contingut (no dissenyo), semànticament és més correcte. L'accessibilitat està lligada al posicionament en cercadors, Google actua de manera similar a un lector de pantalla.

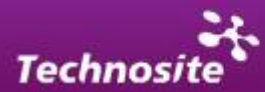

<span id="page-19-0"></span>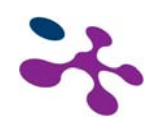

- **Independència del dispositiu.** L'ús d'estàndards facilita l'accés al contingut de les pàgines Web a través de diferents navegadors i dispositius. Per tant el mateix lloc Web es pot utilitzar tant en un telèfon mòbil com en el PC, TV, impressora… només tocant un arxiu (CSS) Utilitzar estàndards pot significar arribar al 100% dels usuaris que visiten la xarxa.
- **Manteniment.** En separar estructura i presentació es permet realitzar canvis en tot el lloc editant un únic arxiu. Quan es requereixi un canvi d'aspecte temps i cost seran molt reduïts. No cal tocar les pàgines desenvolupades ni canviar contingut del lloc.
- **Control per part de l'usuari.** L'usuari del lloc té el control sobre la pàgina, independentment del dispositiu amb què es connecti. La personalització del seu navegador li serà útil per visitar el lloc. L'usuari pot modificar al seu capritx mides de lletra, colors, botons i altres.
- **Futur.** Els Navegadors s'estan adaptant als estàndards, d'aquesta manera es garanteix la viabilitat dels projectes a llarg termini. CSS 2.0 és compatible amb el 99% dels navegadors i, si s'usa bé, serveix per a qualsevol plataforma. Un lloc desenvolupat amb estàndards utilitza una tecnologia fàcilment compatible amb altres productes.
- **Gestió.** Les parts de la pàgina poden ser canviades de disposició, disseny, mida en funció del dispositiu, la pàgina… Per la qual cosa ja no fa falta muntar pàgines per imprimir, per a PDA,…

# **4.3. Validació i Revisions**

Encara que el mètode de treball sigui l'adequat i es segueixin una sèrie de bones pràctiques per a la construcció del lloc el període de revisió del lloc pot revelar noves barreres a l'accessibilitat.

La revisió del lloc passa per la utilització de diferents eines existents que detecten de forma eficaç nombrosa errors en la construcció i presentació del lloc.

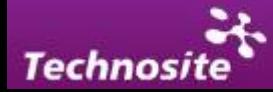

<span id="page-20-0"></span>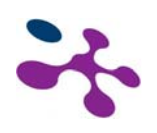

### *4.3.1. Validadors d'accessibilitat*

Existeixen diferents eines de validació automàtica que aporten errors i/o barreres de manera automàtica. Cal tenir en compte que una validació automàtica no pot assegurar la detecció de totes les barreres existents i caldrà una revisió manual amb la intenció de completar la construcció d'un lloc accessible.

#### **TAW. Validador d´accessibilitat**

Aquest sistema de validació proporciona un mètode per detectar errors en el compliment de les pautes WCAG 1.0 de la WAI. Mitjançant el seu ús es genera una llista, segons el nivell de compliment desitjat (nivell de prioritat 1, prioritat 2 o prioritat 3) del conjunt d'errors existents en una pàgina o en un conjunt de pàgines.

Actualment encara que en fase beta, el TAW en la seva versió en línia permet també revisar el contingut davant les pautes WCAG 2.0 i fins i tot revisar el contingut per a continguts mòbils.

#### **Pista Accessibilitat**

El validador Pista de Accessibilitat es un validador d'accessibilitat per a aplicacions que detecta errors en el compliment de pautes WCAG 1.0. (Aquest programari ha estat creat des del Ministeri d'Indústria encara que avui dia l'enllaç de baixada no es troba actiu).

#### **Wave de Webaim**

WAVE (Wave accesibility evaluation tool) és una eina d'ús lliure creat per Webaim (Web Accesibility in Mind) que genera un extens informe d'errors, alertes i altres missatges referents a l'accessibilitat de la pàgina. Wave pot usar-se directament a través de la URL: [http://wave.webaim.org](http://wave.webaim.org/) o mitjançant una extensió existent per al navegador Firefox que proporciona una barra d'eines amb múltiples funcionalitats útils també per a la revisió manual de les pàgines.

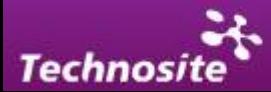

<span id="page-21-0"></span>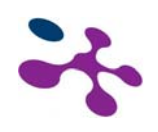

### *4.3.2. Validadors W3C*

Els validadors d'estàndards i gramàtiques formals són altres eines que comproven la correcta formació del codi i permeten evitar nous errors. El W3C facilita diferents validadors pel que fa al cas:

- A través de http://validator.w3.org/ es poden validar les pàgines web (XHTML, HTML…).
- En la direcció<http://jigsaw.w3.org/css-validator/>el W3C facilita un validador per les fulles d'estil CSS.
- Encara en fase de proves, el W3C està treballant per poder oferir un mètode de validació per a continguts destinats a dispositius mòbils: <http://validator.w3.org/mobile/>
- A través d'http://validator.w3.org/es poden validar les pàgines web (XHTML, HTML…).
- En la direcció<http://jigsaw.w3.org/css-validator/> el W3C facilita un validador per a les fulles d'estil CSS.
- Encara que en fase de proves, el W3C està treballant a oferir un mètode de validació per a continguts destinats a dispositius mòbils: <http://validator.w3.org/mobile/>

### *4.3.3. Ús d'ajudes tècniques*

En la revisió i testeig del lloc és interessant reproduir l'accés que diferents perfils d'usuari tindran al contingut. Per a això el lloc de treball d'ajudes tècniques pot col·laborar a reproduir errors que es produeixen en aquest context. Existeixen diferents tipus d'ajudes tècniques com lectors de pantalla, magnificadors de pantalla (Zoomtext i MAGic), reconeixedors de veu (Dragon Naturally Speaker), etc.

En la pràctica l'ús dels lectors de pantalla és un bon mètode per comprovar les barreres existents al contingut ja que reprodueixen el contingut i etiquetat de la pàgina interpretació el codi mitjançant el qual es construeix la pàgina. Els lectors de pantalla són usats per persones amb discapacitats visuals greus que reben la informació a través d'un sintetitzador de veu. A Europa el programari JAWS de

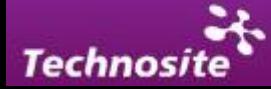

<span id="page-22-0"></span>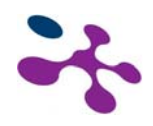

Freedom Scientific és el més estès encara que existeixen altres com NVDA o Windows Eyes, aquest últim de més gran difusió als EUA.

## **4.4. Fluxos de Treball**

En aquest apartat s'exposa de forma pràctica un flux de treball tipus per a la construcció d'un lloc web accessible.

### *4.4.1. Disseny del projecte*

Quan es projecta la construcció d'un lloc web hi ha múltiples tasques que exercir, i en la pràctica depenent de l'entitat del projecte el nombre de persones implicades pot ser considerable.

En el disseny del projecte s'estableixen els objectius del lloc web que construirà i es realitza una fase d'anàlisi que determini les necessitats a cobrir i les funcionalitats necessàries a integrar en l'aplicació.

És de vital importància que les diferents parts que intervenen en la concepció del projecte tinguin la intenció de que aquesta aplicació sigui accessible per a tots i no es limiti a un grup reduït de persones.

### *4.4.2. Disseny de la interfície*

El disseny de la interfície sol ser una de les primeres fases de desenvolupament del projecte després del plantejament i anàlisi inicial de requisits i necessitats.

Pel disseny de la interfície s'entén la creació d'un prototip de la interfície mitjançant la realització de diferents esbossos que mostrin de forma visual l'aparença de la interfície a què accedirà l'usuari.

### *4.4.3. Construcció de les plantilles (Templates)*

En la fase posterior del disseny de la interfície hi ha un perfil dins el procés de desenvolupament que és l'encarregat de traduir la imatge de la interfície a una plantilla HTML o XHTML. Aquesta persona és el "maquetador", que generarà plantilles mitjançant un llenguatge de marcat i fulles d'estil seguint uns esbossos previs.

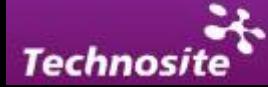

<span id="page-23-0"></span>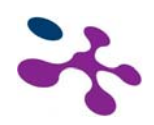

El nombre de plantilles (templates) creades dependrà de les diferents estructures de pàgina que es vulguin generar. En la pràctica, s'han de simplificar les plantilles intentant reduir al màxim el nombre de casos.

L'ús de fulles d'estil (CSS) és clau per a la maquetació i presentació de les plantilles. És important tenir en compte els requisits d'accessibilitat relacionats amb l'aparença visual com la necessitat d'un alt contrast, l'ús de mides relatius, etc.

L'esforç del desenvolupador ha de centrar-se en la construcció de plantilles accessibles, realitzant una revisió manual dels diferents requisits d'accessibilitat i validant la maqueta generada. És vital aquesta fase del procés de desenvolupament ja que és molt important partir d'un esquelet ferm del lloc que respecti l'accessibilitat i sent les bases de la construcció de les diferents pàgines.

### *4.4.4. Implementació de les plantilles*

Les plantilles són les que donen lloc a les pàgines mestres (màster pages) sobre les quals es desenvoluparan la resta de pàgines del lloc. En aquesta fase del desenvolupament entren en joc diferent tecnologies que no han d'interferir en el resultat final que es mostra als usuaris.

A l'hora de crear noves pàgines ha de tenir-se en compte l'estructura de la plantilla o pàgina mestra sense trencar la jerarquia inicial (respectant l'ordre d'encapçalats i etiquetes).

La creació o implementació de codi de servidor, controls, scripts, etc. ha de fer-se sense trenquen l'ordre i confecció de l'estructura plantejada des de l'inici.

### *4.4.5. Validació d'estàndards*

La validació de les gramàtiques formals i dels estàndards usats en la construcció del lloc s'ha de dur a terme en diverses fases del projecte encara que és a la finalització de la implementació de les plantilles quan cobra més gran sentit, ja que és el moment de verificar que l'ús de diferents tecnologies (Javascript, Flash, codi de servidor…) no han afectat negativament a la correcta formació del codi.

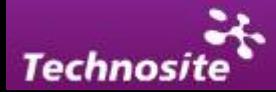

<span id="page-24-0"></span>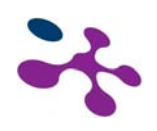

### *4.4.6. Manteniment del site.*

A l'hora de construir webs de certa entitat, per facilitar l'actualització i modificació de continguts és comú el lloc de treball de gestors de contingut que proporcionen un mètode eficaç a aquest efecte.

Els gestors de contingut proporcionen nombroses eines per a la inserció d'informació en el lloc. Els editors de contingut WYSIWYG són les interfícies més comunes utilitzades per agregar nous elements o mantenir el contingut actualitzat. Per evitar nous problemes d'accessibilitat cal assegurar-se que els editors compleixen amb tots els requisits d'accessibilitat, els problemes més comuns són:

- L'editor insereix etiquetes desaconsellades: Etiquetes com <center>, <font>, <b>, <i>, etc. Són etiquetes desaconsellades que molts editors usen per maquetar o donar una determinada aparença visual al contingut.
- Atributs desaconsellats: Atributs com "border", "Align"… son atributs desaconsellats que s'han d'eliminar del gestor.
- Inserció d'estils en línia: Els estils aplicats al contingut han d'estar definits en les fulles d'estil. És molt comú en el funcionament dels gestors de contingut que els controls o editors utilitzats per a la generació de la pàgina incloguin atributs d'estil que poden provocar noves barreres. L'etiqueta <style> o atributs d´estil, com "border", solen ser elements que els gestors de contingut inclouen en el codi de manera implícita.

Per assegurar que l'actualització, modificació o creació de pàgines no comporti noves barreres d'accessibilitat és important proporcionar als gestors del contingut d'un **manual d'estil** que sent les bases necessàries per a l'establiment d'un mètode estable de treball que defineixi quina és la manera concreta d'etiquetar cada element respectant la semàntica i l'estructura de la pàgina.

## **4.5. Eines de treball**

Existeixen nombroses eines i aplicacions per realitzar el treball de desenvolupament d'una aplicació web, encara que la realitat és que no hi ha cap que pugui satisfer totes les necessitats que requereix un treball amb requisits d'accessibilitat. Per aquesta raó, es proporciona a continuació una sèrie d'eines de gran utilitat per a un desenvolupament accessible:

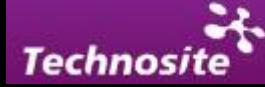

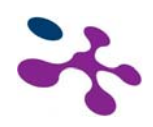

- **Webdeveloper Toolbar**. Aquest és un complement (addon) de Mozilla per al seu navegador Firefox que proporciona una barra d'eines per a desenvolupadors amb múltiples aplicacions com validar el codi, assenyalar elements en pantalla, deshabilitar estils i/o imatges, etc. (https://addons.mozilla.org/es-ES/firefox/addon/60).

#### ● Desactivar • ● Cookies • □ CSS • □ Formularios • ■ Imágenes • ● Información • ● Varios • / Resaltar • \* \* Tamaño • / Herramientas • ● Código fuente • / Opciones •

*Imatge de la barra de WebDeveloper.* 

- **Firebug**. És un altre complement de Mozilla per al seu navegador Firefox que permet modificacions en el codi i els estils de la pàgina i veure els resultats de manera directa en el navegador (https://addons.mozilla.org/es-ES/firefox/addon/1843).

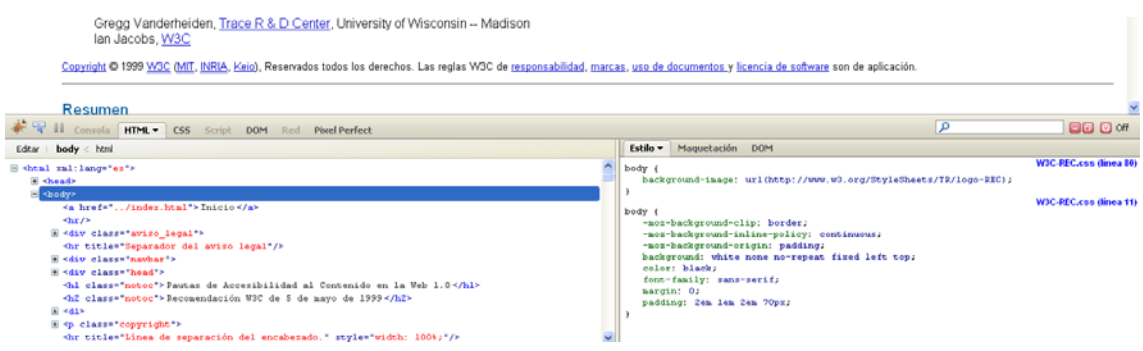

*Imatge de firebug desplegat en Firefox.* 

- **Colour Contrast Analyser.** Aquesta eina és un analitzador de contrast i lluminositat que permet esbrinar si la diferència de color és l'adequada mitjançant un comptagotes que selecciona els colors que es volen comparar. Es pot baixar a través del següent enllaç:
- http://www.paciellogroup.com/resources/contrast-analyser.html#download.

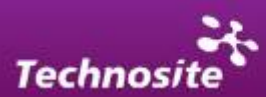

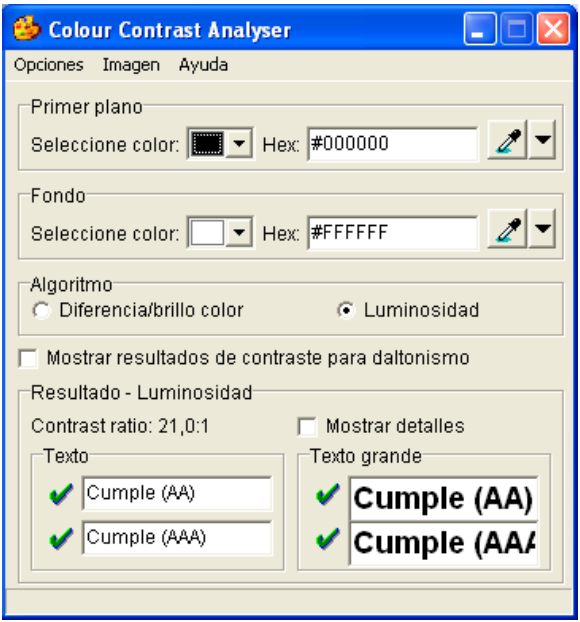

*Interfície de Colour Contrast Analyser.* 

- En fase experimental existeix un complement per a Mozilla Firefox que realitza un testeig automàtic de la diferència de color de la pàgina baix criteris WCAG 2.0 i torna un informe amb errors i zones conflictives.

<https://addons.mozilla.org/es-ES/firefox/addon/7313>

- **WAVE toolbar**. Barra d'eines per comprovar l'accessibilitat de la pàgina (complement per a Firefox en fase experimental).

<https://addons.mozilla.org/en-US/firefox/addon/6720>

- **AIS toolbar**. Barra d'eines dedicades a comprovar l'accessibilitat de la pàgina.

[http://www.technosite.es/SRV/614\\_es.html.](http://www.technosite.es/SRV/614_es.html)

Jaws. Aquest lector de pantalla pot ser una bona eina de testeig per als desenvolupadors que vulguin posar-se al lloc d'una persona amb discapacitat visual. El programari de Freedom Scientific pot baixar-se en versió de prova en:

<http://www.freedomscientific.com/downloads/JAWS/JAWS-downloads.asp>

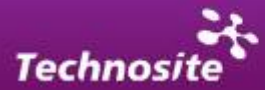

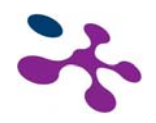

Existeixen diferents aplicacions on poder editar el contingut que s'inserirà posteriorment a través del gestor. Aplicacions com el Bloc de Notes o Notepad++ ([http://notepad-plus.sourceforge.net/es/site.htm\)](http://notepad-plus.sourceforge.net/es/site.htm) són excel·lents editors per donar-li forma al contingut que posteriorment es publicaran. Aplicacions més complexes com Dreamweaver ofereixen consells per a la inclusió d'elements i gràcies a l'ús d'Intellisense o autocompletat permet editar de forma més còmoda el codi i fins i tot tenir en compte els criteris de d'accessibilitat gràcies al seu panell d'accessibilitat i als quadres de diàleg que apareixen en inserir elements com taules, imatges, enllaços, etc.

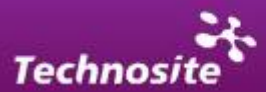

<span id="page-28-0"></span>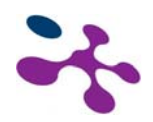

# *5. Accessibilitat Elements amb Requisits d'Accessibilitat*

### **5.1. Imatges**

Per fer accessibles les imatges a tots els tipus d'usuari s'usen dos atributs principalment: alt i longdesc. El primer s'utilitza per donar una petita descripció del contingut de la imatge i el segon s'usa per a descripcions més llargues que van incloses en una pàgina web específica.

Les imatges incloses en un lloc web poden ser de diferent tipus. A vegades poden ser **imatges merament decoratives** que no requereixin una descripció que les faci accessibles. En el cas de les imatges merament decoratives es recomana que vinguin donades com a imatges de fons des de la fulla d'estils.

L'atribut *alt* s'ha de definir sempre, encara que la imatge sigui decorativa.

```
Atribut alt d'una imatge decorativa: 
<img src="img1.jpg" alt=" " />
```
Una **imatge amb contingut rellevant** que aparegui a la pantalla s'ha de descriure, hem d'analitzar si aquesta descripció serà orientativa o detallada:

**Descripció orientativa**: presència d'un logotip, una fotografia que no aporta informació addicional a la que podem trobar en el text, etc. En aquests casos, utilitzarem l'atribut "alt". És important assenyalar que **la descripció alternativa de les imatges il·lustrativa no ha de repetir part del contingut textual que l'acompanyi**, sinó que ha d'aportar una descripció del contingut de la imatge. A continuació es mostren dos modes de completar la descripció alternativa de la imatge que acompanya la notícia, un correcte i un altre incorrecte:

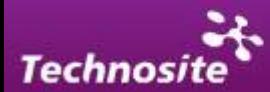

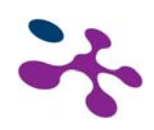

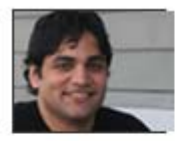

#### El láser, ¿detective de células cancerígenas?

¿Avanzar en el diagnóstico del cáncer? En el Instituto de Ciencias Fotónicas se investigan nuevas técnicas de diagnóstico no invasivas utilizando unas pinzas ópticas.

*Exemple de noticia amb imatge il·lustrativa.* 

```
Atribut alt incorrecte:
<img src="imagen1.jpg" alt="El láser ¿detective de células?" /> 
Atribut alt correcte: 
<img src="imagen1.jpg" alt="Fotografía retrato primer plano de 
Satish Rao" />
```
**Descripció detallada**: gràfics, mapes, fotografies, etc. Podem utilitzar l'atribut "longdesc". En aquests casos, és convenient proporcionar també un enllaç textual que porti al mateix arxiu que s'indica en "longdesc" (usualment el text de l'enllaç consisteix en una lletra "D", però és preferible utilitzar un altre text més informatiu i que s'entengui fora de context).

Exemple de codi: utilització de l'atribut "longdesc".

```
<div> 
<img src="grafico-densidad-poblacional.jpg" alt="Gráfico sobre la 
densidad poblacional en Cataluña" 
longdesc="gráfico_densidad_poblacional.html" /> 
</div>
```
La diferència entre "alt" i "longdesc" és que amb el primer d'ells la descripció de la imatge apareix en la mateixa pàgina (podem veure aquest text alternatiu en desactivar les imatges del nostre navegador) i amb "longdesc" la descripció la trobem en una pàgina web independent.

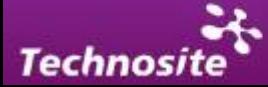

<span id="page-30-0"></span>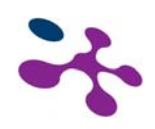

### *5.1.1. SVG (Scalable Vector Graphics)*

El **W3C** recomana l'ús de la tecnologia **SVG** com sistema estàndard per a la creació de gràfics sectoritzats. Aquest sistema aporta certs avantatges:

- Els gràfics són fàcilment editables mitjançant el codi font XML i l'ús del CSS.
- Les imatges creades mitjançant SVG proporcionen un sistema de descripció alternativa més completo podent afegir diferents descripcions a diferents zones de la imatge.
- Permet la creació de gràfics vectorials a què es li poden aplicar diversos tipus d'efectes mitjançant codi, també és possible crear animacions.

La realitat és que l'ús de SVG està menys estès ja que no tots els navegadors el suporten, i en alguns es fa necessària la instal·lació d'un connector (plugin).

NOTA: Es recomana la utilització de l'atribut "longdesc" per a tots els gràfics de barres, de sectors, diagrames i histogrames utilitzats en el web.

## **5.2. Enllaços**

Els enllaços són elements de navegació que requereixen unes consideracions especials de cara a l'accessibilitat.

Un enllaç ha d'assenyalar-se visualment i ha de conservar una aparença uniforme cada vegada que aparegui en el lloc web. Els enllaços han de descriure de manera clara i unívoca qual és el seu objectiu mitjançant el seu contingut textual.

```
Ex:<a href="enviar.php" >Enviar a un amigo</a>
```
En el cas que aquest enllaç obri en una finestra nova haurà d'avisar a l'usuari d'aquest fet en el text del mateix enllaç o a vegades es podrà fer sevir una imatge decorativa que inclogui aquesta informació en el seu atribut alt.

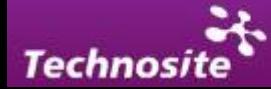

```
Ex: <a href="www.google.com">Buscador Google<img src="ventana-
nueva.gif" alt ="abre en una ventana nueva"/></a>
```
Quan el ratolí es trobi damunt d'un enllaç el cursor ha de canviar d'aparença per assenyalar que és un element de navegació. Això es fa per defecte en un enllaç simple però a vegades a causa de l'ús d'altres tecnologies (com Javascript) cal marcar el canvi de cursor mitjançant CSS.

```
Ex:a.enlace:hover{cursor:pointer}
```
Els enllaços posseeixen un atribut *title*, que pot servir per indicar més concretament la funció i el destí de l'enllaç.

```
Ex:<a href="enviar.php" title="Envía este artículo al correo 
electrónico que indiques">Enviar a un amigo</a>
```
## **5.3. Llistes**

Quan existeixen elements dins el contingut d'una pàgina que poden ser agrupats com una llista, deu fer-se mitjançant el marcat adequat. En els llenguatges de marcat web HTML i XHTML es poden definir tres tipus de llistes:

**Desordenades (<ul >):** utilitzades generalment per agrupar elements que no mantenen una jerarquia o per a elements de menús de navegació que volen agrupar-se en un mateix menú. També s'usen freqüentment per marcar els rastres d'engrunes (el "Está usted en:").

```
Exemple: 
<ul> 
<li>Inicio</li> 
<li>Servicios</li> 
<li>Contacto</li> 
\langle/ul>
```
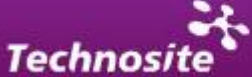

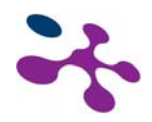

**Ordenades (<ol >)**: usades per marcar elements numerats o amb un ordre seqüencial, per exemple els passos d'un procés en unes instruccions. Exemple:

```
<sub>0</sub>1></sub>
<li>V.Rossi</li> 
<li>J.Lorenzo</li> 
<li>C.Stoner</li> 
\langleol>
```
**De definició (<dl >)**: s'usen per marcar termes que necessiten ser definits com, per exemple, un glossari d'un manual o referència.

```
Exemple: 
<dl> 
<dt>Lector de pantalla</dt> 
<dd>Ayuda técnica con capacidad de transmitir el contenido 
visualizado en pantalla mediante síntesis de voz.</dd> 
<dt>Ayuda técnica</dt> 
<dt>Interfaz, software o dispositivo que ha sido creado para 
suprimir barreras de accessibilitat para los usuarios</dt> 
\langledl>
```
Cada element de la llista s'ha de marcar respectivament amb les etiquetes següents:

- $\vert$  <l i >: per a elements de llistes desordenades o ordenades.
- <dt>: per marcar els termes a definir en una llista de definicions.
- <dd>: per marcar les definicions dels termes en una llista de definicions.

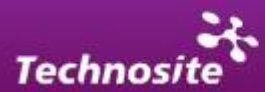

<span id="page-33-0"></span>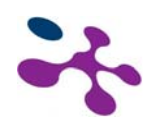

# **5.4. Títols i Encapçalats**

L'ús d'encapçalats que precedeixen a diferents blocs d'informació són de gran ajuda per separar el contingut i facilitar la navegació als usuaris de determinades ajudes tècniques com els lectors de pantalla.

L'estructuració de la pàgina i jerarquització dels continguts mitjançant els encapçalats permet saltar blocs d'informació seleccionant la secció desitjada per l'usuari d'un lector de pantalla. És convenient respectar la jerarquia d'encapçalats en l'ordre de la pàgina (H1, H2, H3…) perquè l'ordre de navegació sigui coherent.

## **5.5. Contingut Textual**

Paràgraf (<p>): L'element més comú per marcar text simple introduït dins la pàgina és el paràgraf.

Texte citat (<blockquote>): serveix per marcar blocs esmentats, és a dir, extractes de llibres o altres documents, cites literals o trossos extrets de textos d'altres autors. Aquest element normalment es visualitza creant un efecte de sagnat, però no ha d'utilitzar-se com a recurs de maquetació. Si la cita és breu i va incrustada en el flux normal d'un paràgraf pot marcar-se mitjançant els elements , encara que ha de tenir-se en compte que per defecte l'element crea els seus propis signes de cometes abans i després de la cita.

Autor de la cita (<cite>): l'etiqueta <cite> s'usa per al nom de l'autor de la cita o la font. Aquesta propietat pot ser un atribut d'un bloc de text on es vol incloure la font del mateix. Ex: < blokquote cite="http://w3c.es" >

**Ressaltar i donar èmfasis (<em> y <strong>):** Per destacar continguts es poden usar elements com <strong> o <em>, que tenen un significat semàntic en contraposició amb les etiquetes <br />b>  $\circ$  <*i* >.

Altres etiquetes que poden ser útils dins el llenguatge de marcat són:

- <span>**:** és una etiqueta de propòsit general sense cap efecte visual de presentació.
- <**i ns**>: text insertat (per exemple, per a correccions).

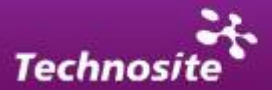

<span id="page-34-0"></span>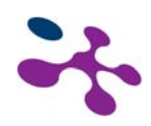

- <del>**:** text eliminat (apareix com a titllat, podria usar-se per a les típiques ofertes "abans,  $99 \text{ } \infty$ ; ara: 69  $\infty$ ").
- **EXEX 12.5 SEX EXECUTE:** text introduït per teclat o tecla de mètode abreujat.
- <code>**:** usada per mostrar codi dins una pàgina.
- **EXECT:** <Samp>: usada per mostrar exemples pràctics amb explicacions.
- · <adress>: es fa servir per mostrar una direcció.

## **5.6. Contingut Multimèdia**

Una de les possibilitats més interessants de la xarxa és la convivència de formats multimèdies. Actualment s'usen diferents tecnologies per a la inserció d'elements multimèdies (aplicacions Java, objectes Flash, Silverlight, etc). La realitat és que el contingut multimèdia presenta dificultades per a l'accessibilitat per la qual cosa cal facilitar mecanismes que permetin la recepció del contingut per part de tots els usuaris.

### *5.6.1. SMIL (llenguatge d'integració multimèdia sincronitzada)*

El W3C ofereix un estàndard per al maneig d'àudio i vídeo. SMIL és un sistema mitjançant el qual es poden inserir imatges, text, àudio, vídeo o qualsevol altre contingut multimèdia. És un sistema:<http://www.w3.org/AudioVideo/>.

SMIL es basa en estructures XML amb etiquetes que poden definir el **tipus de contingut** i format (.mp3,.avi, etc.), la **posició** dels elements en la pantalla, la **sincronització** de les diferents fonts de contingut multimèdia, etc, etc.

Avui dia SMIL és suportat per navegadors IE i s'ha anunciat que en properes versions de Mozilla-Firefox s'inclourà també el suport per a la seva execució. A continuació es mostra un exemple de codi per controlar el moment d'aparició d'un text i el temps que dura pantalla. L'atribut "dur" estableix la durada i l'atribut "begin" el moment en què apareix. S'afegeix també un arxiu d'àudio on podria anar la narració del text.

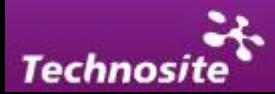

<span id="page-35-0"></span>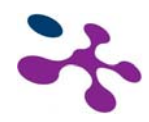

```
<html> 
<head> 
<style> 
span{display:block}; 
   <!-- enlazar el comportamiento temporal de IE para los 
elementos necesitados --> 
  t\:*, span,p { behavior: URL(#default#time2); }
</style> 
<XML:NAMESPACE PREFIX="t"/> 
</head> 
<body> 
<t:audio begin="1s" src="audio.mp3" syncBehavior="locked" /> 
<p dur="17s"> 
    <span begin="1s">La sincronización en SMIL funciona mediante 
</span> 
    <span begin="4s"><em>atributos</em> que controlan el 
comportamiento de los elementos multimeda,</span> 
    <span begin="7s">en diferentes <em>contenedores</em></span> 
    <span begin="9s">que permiten la sincronización y 
secuencización de los elementos .</span>
</p></body></html>
```
Exemple d'ús de SMIL per a presentació multimèdia:

[http://www.w3c.rl.ac.uk/pasttalks/slidemaker/XML\\_Multimedia/smil/HTMLTIME/ht](http://www.w3c.rl.ac.uk/pasttalks/slidemaker/XML_Multimedia/smil/HTMLTIME/htmltime.html) [mltime.html](http://www.w3c.rl.ac.uk/pasttalks/slidemaker/XML_Multimedia/smil/HTMLTIME/htmltime.html)

Exemple de codi per a subtítols en Real Player i Quicktime en SMIL 2.0:

<http://www.w3.org/TR/WCAG-TECHS/SM12.html>

### *5.6.2. Vídeos*

Els vídeos són elements que en incorporar imatges en moviment i so requereixen lògicament una alternativa accessible per a determinats perfils d'usuari.

Hi ha diversos mètodes per fer accessibles els continguts audiovisuals:

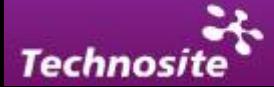

<span id="page-36-0"></span>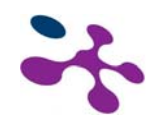

#### **Subtítols**

La utilització de subtítols sincronitzats amb el vídeo pot facilitar la comprensió del contingut d'àudio que incorpora el vídeo. Hi ha diferents eines per dotar de subtítols als vídeos.

#### **Llengua de signes**

Una altra opció per fer accessibles els continguts a usuaris amb disparitats auditives és realitzar un vídeo mitjançant llenguatge de signes.

#### **Audiodescripció**

Proporcionar una pista d'àudio amb una audiodescripció del contingut del vídeo és un dels mètodes usats per fer un vídeo accessible a persones amb discapacitat visual d'algun tipus. Han de descriure's les accions que vagin tenint lloc en el vídeo i fins i tot les expressions dels actors.

És possible també proporcionar un contingut alternatiu mitjançant un document de text.

### *5.6.3. Pel·lícules flash*

Dins les aplicacions web existeixen objectes o aplicacions amb la seva pròpia lògica que requereixen una revisió paral·lela d'accessibilitat. Un dels exemples més clars és l'ús de pel·lícules Flash embegudes en el codi HTML. Aquestes pel·lícules tenen els seus propis mecanismes per fer-les accessibles encara que en qualsevol cas s'ha de proporcionar contingut alternatiu. Aquest contingut alternatiu pot contenir una imatge i/o una descripció que anirà inclosa dins el codi de l'objecte entre l'etiqueta inicial i final <object></object>.

Exemple de codi:

```
<object id="Flashinstalaciones" name=" Flashinstalaciones" 
data="Flashinstalaciones.swf" type="application/x-shockwave-Flash" 
title="Instalaciones de la UPC"> 
<param name="allowScriptAccess" value="sameDomain"> 
<param name="movie" value="img/cabecera.swf"> 
<param name="quality" value="high">
```
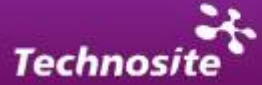

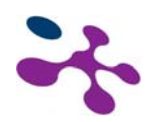

```
<param name="bgcolor" value="#ffffff"> 
<img src="cabecera.jpg" alt="Instalaciones de la UPC "> 
<p>Animación panorámica sobre las instalaciones de la UPC en las 
que aparecen estudiantes y profesores de la Universidad.</p> 
</object>
```
És important assenyalar que per a pel·lícules Flash, l'etiqueta <object> admet dues formes d'inclusió: a través de l'atribut classid més una etiqueta <param name="movie" value=" *fi chero. swf*" />, i a través d´un atribut de tipus MIME de Flash type="application/shockwave-Flash" més l'atribut que defineix la ruta del fitxer data="fichero.swf". Internet Explorer interpretarà classid, mentre que Mozilla, Opera i Safari interpreten type. Això vol dir que per incloure una pel·lícula Flash de manera accessible i vàlida per als diferents navegadors cal inserir dos objectes niats, el primer per a Internet Explorer (amb classid), i el segon per a la resta dels navegadors, que en no ser capaços d'entendre l'anterior tractaran de mostrar el següent.

El programari de creació de pel·lícules Flash posseeix un panell d'accessibilitat mitjançant el que s'ofereixen diferents mètodes per fer accessibles els elements de la pel·lícula. De la mateixa manera amb l'ajuda de programació Actionscript és possible col·laborar a l'accessibilitat dels elements proporcionant dreceres de teclat, establint un ordre de tabulació o simplement etiquetant adequadament els elements.

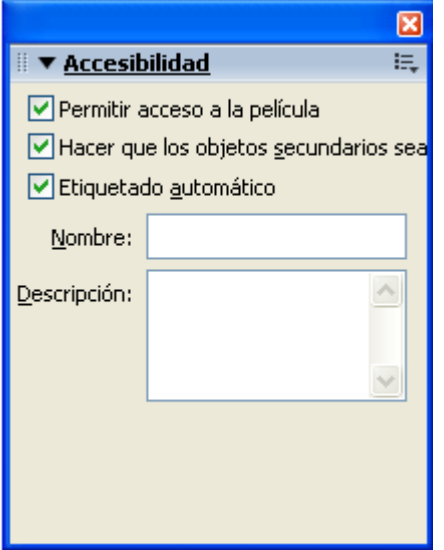

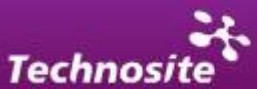

<span id="page-38-0"></span>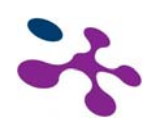

#### *Panel d'Accessibilitat de Flash*

Flash es comunica amb les ajudes tècniques mitjançant MSAA (**Microsoft Activi Accessibility**) i cal tenir en compte que MSAA està disponible únicament per a sistemes operatius de Windows. No obstant això la manera en que les ajudes tècniques interactuen amb Flash no és estable i per comprovar l'accessibilitat d'una pel·lícula Flash cal realitzar un testeig en diferents contextos. Des de Technosite s'ha comprovat mitjançant diferents pràctiques realitzades que la interacció a partir de versions de Jaws 9 i les últimes versions del Flash Player ha millorat sensiblement, encara que queda molt camí per recórrer. S'espera que des de Microsoft s'implementin millores en properes actualitzacions del MSAA.

#### **Alternativa SVG**

La tecnologia SVG (Scalable Vector graphics) que permet crear animacions mitjançant SMIL, alternativa recomanada pel W3C per a la creació de gràfics animats. Avui dia Flash segueix sent el mètode majoritàriament escollit per a la creació d'animacions i la inclusió d'elements multimèdies, ja que té major nombre de possibilitats en el maneig de vídeo, àudio, imatges i animacions.

### **5.7. Frames e Iframes**

Com en el cas del "object" en inserir un frame o Iframe en un lloc web, cal fer una descripció del contingut mitjançant l'atribut title. També s'ha de proporcionar una alternativa per a navegadors o versions de navegadors que no suportin els frames. Això s'aconsegueix mitjançant l'etiqueta <noframe></noframe>. A continuació es mostra un exemple de codi:

```
<!DOCTYPE html PUBLIC "-//W3C//DTD XHTML 1.0 
Frameset//EN""http://www.w3.org/TR/xhtml1/DTD/xhtml1-
frameset.dtd"> 
<html> 
<head> 
<title>Noticas de hoy</title> 
</head> 
<frameset cols="10%,*,10%">
```
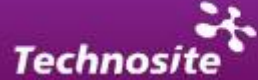

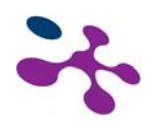

```
<frameset rows="20%,*"> 
<frame src="promo.html" name="promo" 
        title="Promociones"> 
<frame src="sitenavbar.html" name="navbar" 
        title="Barra de navegación del sitio" 
        longdesc="frameset-desc.html#navbar"> 
</frameset> 
<frame src="notica.html" 
name="noticia" 
        title="Selecione noticia - contenido principal" 
        longdesc="frame-desc.html#noticia"> 
<frameset rows="*,20%"> 
<frame src="titulares.html" name="indice" 
        title="Índice de otros titulares nacionales" 
        longdesc="frameset-desc.html#titulares"> 
<frame src="ad.html" name="adspace" title="Anuncio"> 
</frameset> 
<noframes> 
<p><a href="noframes.html">Versión sin marcos</a></p> 
<p><a href="frameset-desc.html">Descripción de los marcos</a></p> 
</noframes> 
</frameset> 
</html> 
El archivo frameset-desc.html hauria de dir algo com: 
#Navbar - Aquest marc proporciona vincles a les seccions 
principals del lloc: notícies del món, notícies nacionals, 
notícies locals, notícies tecnològiques i notícies d'oci. 
#Noticia - Aquest marc mostra la notícia seleccionada en aquest 
moment 
#Titulars - Aquest marc proporciona vincles als titulars de les 
notícies d'avui en aquesta secció.
```
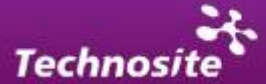

# <span id="page-40-0"></span>**5.8. Confecció de Taules**

L'ús de les taules ha de limitar-se a la presentació de dades. L'ús de les taules com mecanisme de maquetació està desaconsellat i existeixen altres mètodes de posicionament CSS per a aquesta missió.

En les taules de dades existeixen diversos elements per a la representació. Els principals són:

- **Títol** (<caption>): descriu el contingut de la taula i indica el seu nombre d'ordre. Ha de ser breu, amb un màxim de 10 paraules i no més de 2 línies. Cal evitar termes ambigus, partícules de farcit o recursos retòrics com: resultats de…; estudi de…; valoració de…
- **Resum** (sumary): atribut que serveix per proporcionar un breu resum del contingut de la taula.
- **Camp o cos de la taula**: espai que conté les dades numèriques i els termes o frases descriptives. Constitueix el missatge de la taula i està compost per <thead>( capçalera de la taula), <tbody> (cos principal), <tfoot> (peu de la taula). El contingut al seu torn està disposat en files horitzontals i columnes verticals dins aquests elements. La cel·la de contingut bàsica és etiquetada mitjançant <td>.
- **Encapçalament:** identifica una cel·la de l'encapçalat de la taula (etiqueta  $<$ th $>$ ).

Per definir la manera en què s'ha de llegir la taula mitjançant el codi existeix l'atribut **scope** que pot definir la lectura en el sentit de la columna "col" o de la fila "row". A continuació es mostra un exemple senzill d'una taula

```
<table sumary="resum de la taula"> 
<caption>Título de la tabla</caption> 
<thead> 
2+rs<th scope="col">Encabezado 1</th>
```
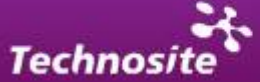

<span id="page-41-0"></span>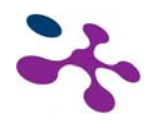

```
<th scope="col">Encabezado 2</th> 
<th scope="col">Encabezado 3</th> 
\langletr>
</thead> 
<tfoot> 
<tr><td colspan="3">pie de la tabla</td></tr> 
</tfoot> 
<tbody> 
<tr> 
<td>Celda</td>
<td>Celda</td>
<td>Celda</td>
\langletr>
</tbody> 
</table>
```
#### *5.8.1. Taules de dades complexes*

Quan es generen estructures complexes dins les taules el mode d'associar cel·les de dades (creades amb <td>) amb els seus corresponents encapçalaments és a través de l'atribut "headers". L'atribut "headers" especifica una llista de cel·les d'encapçalament (etiquetes de fila i columna) associades amb les dades actuals de la cel·la. Això requereix que cada encapçalament de cel·la tingui un atribut "id".

En la taula que es mostra a continuació, a més de l'ús dels headers" s'usa l'atribut "abbr", element molt útil per a lectors de pantalla que pot fer servir tant per descriure un contingut abreujat com per a resumir un contingut de cel·la massa extens.

```
<table summary="Horario y profesores del curso de iniciación a la 
acesibilidad"> 
    <caption> Horario del curso de accessibilitat</caption> 
    <tbody> 
    <thead> 
    <tr> 
              <th abbr="Lunes" id="header1">L</th> 
              <th abbr="Martes" id="header2">M</th> 
               <th abbr="Miércoles" id="header3">X</th>
```
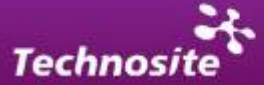

<span id="page-42-0"></span>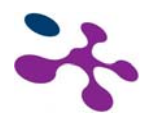

```
 <th abbr="Jueves" id="header4">J</th> 
   \langletr>
    </thead> 
    <tr> 
               <td headers="header1">9:30</td> 
                <td headers="header2">10:30</td> 
               <td headers="header3">11:30</td> 
               <td headers="header4">9:30</td> 
   \langletr>
    <tr> 
               <td headers="header1">11:30</td> 
                <td headers="header2">12:30</td> 
               <td headers="header3">12:30</td> 
                <td headers="header4">10:30</td> 
   \langletr>
    </tbody> 
</table>
```
Exemple de com es mostraria la taula:

Horario del curso de accesibilidad T.  $\mathbf{X}$  $\mathbf{J}$ м 9:30 10:30 11:30 9:30 11:30 12:30 12:30 10:30

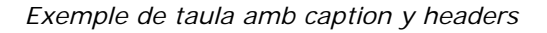

### **5.9. Formularis**

Els formularis són elements que requereixen una especial interacció per part de l'usuari per la qual cosa cal dedicar-li una atenció especial per construir-ho baixos criteris d'accessibilitat.

En primer lloc, cal associar tots els controls de formulari a una etiqueta. És a dir cada camp d'estar acompanyat amb un i la forma d'associar-los consisteix a

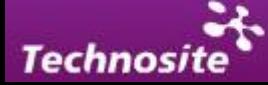

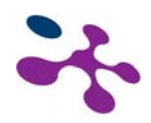

vincular els atributs "aneu" (camp de formulari) i "for" (etiqueta o label). A continuació es mostra un exemple:

<label for="nombre">Nombre</label><input type="text" id="nombre"/>

En cas que un formulari es divideixi en diverses parts ha de fer-se ús de l'etiqueta <fieldset> per dividir aquestes parts i usar l'etiqueta <legend> per encapçalar cadascuna d'aquestes parts.

Per a l'ús dels botons de formulari és important que si s'usen esdeveniments Javascript aquests no siguin dependents de dispositiu. És a dir, evitar esdeveniments onClick que poden provocar barreres d'accessibilitat. Es recomana evitar l'ús de Javascript per a aquests casos.

En cas que el botó sigui del tipus imatge, (input type="image") ha de portar un text alternatiu que descrigui la funció que compleix, a través de l'atribut "alt". Exemple:

<input type="image" src="enviar.gif" alt="enviar" />

També és possible aconseguir el mateix efecte mitjançant un botó submit amb una imatge de fons i un text adequat.

Exemple de codi d'un formulari:

```
<form name="form1" method="post" action=""> 
<fieldset> 
<legend>Datos personales</legend> 
<label for="nom">Nombre<input type="text" name="nombre" id="nom" 
tabindex="1" /></label> 
<label for="apel">Apellido<input type="text" name="apellido" 
id="apel" /></label> 
</fieldset> 
<fieldset> 
<legend>Formación Académica</legend> 
<label for="nom">Titulación<input type="text" name="nombre" 
id="nom" tabindex="1" /></label> 
<label for="apel">Centro<input type="text" name="apellido" 
id="apel" /></label>
```
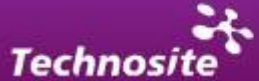

<span id="page-44-0"></span>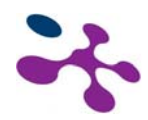

```
</fieldset> 
<input type="button" value="Enviar" /> 
</form>
```
És important que l'usuari tingui informació suficient sobre com completar el formulari i que en el cas d'error es proporcionin missatges a l'internauta que li permetin completar el formulari amb èxit.

# **5.10. Scripts**

Hi ha la possibilitat d'oferir un contingut alternatiu al contingut del script que s'insereix en les etiquetes . Quan es deshabilitin els scripts de la pàgina, serà aquest contingut el que es mostri l'usuari.

Actualment es recomana que no calgui crear una alternativa i que els scripts siguin accessibles per a tots els usuaris. En l'apartat Javascript accessible es parlarà en concret de les possibilitats i restriccions d'aquesta tecnologia respecte a l'accessibilitat.

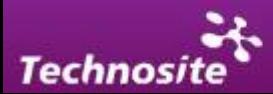

<span id="page-45-0"></span>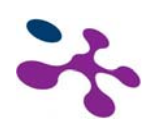

# *6. JavaScript Accessible*

L'ús de scripts provoca problemes d'accessibilitat que en la majoria dels casos vénen derivats de la dependència de dispositiu. Cal tenir en compte que existeixen usuaris que únicament interaccionen amb el teclat o amb el ratolí i han de poder navegar i emplenar les accions que es proposin en el lloc.

La proliferació de frameworks i llibreries de Javascript com mootools o jQuery ha fet que els desenvolupadors adoptin l'ús de scripts per explorar noves possibilitats en la construcció dels llocs web.

Es pot utilitzar Javascript sense que entre en conflicte amb l'accessibilitat i fins i tot es pot utilitzar per millorar l'accessibilitat. Per exemple, amb un script que permeti ampliar la mida dels textos de la pàgina, una eina per seleccionar diferents fulles d'estil, i altres aplicacions que permetin a usuaris personalitzar les pàgines segons la seva necessitat.

Molts llocs web utilitzen tecnologia Javascript en les seves pàgines, això no significa que hagin de ser necessàriament inaccessibles. L'ús adequat de Javascript no té perquè afectar a l'accessibilitat de les pàgines. Les pautes WAI fan referència a l'ús de Javascript en diversos punts de verificación.Es necessari tenir en compte algunes qüestions bàsiques, que es resumeixen a continuació, per aconseguir que els scripts no afectin negativament a l'accessibilitat dels llocs web i podem utilitzarlos per millorar l'accessibilitat.

Els punts de verificació de les Pautes d'Accessibilitat al Contingut i el Web (Pautes WAI) concernents a Javascript són:

*6.3 Assegureu que les pàgines segueixin sent utilitzables quan es desconnectin o no es suportin els scripts … [Prioritat 1]* 

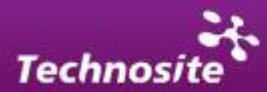

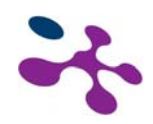

- Per complir aquesta premissa hauríem d'assegurar-nos que les funcionalitats principals del lloc web no depenen de l'execució de Javascript. Tampoc no s'hauria d'utilitzar Javascript per canviar comportaments naturals del navegador. Per exemple, en la validació d'un formulari, no s'hauria de forçar el focus, l'usuari ha de poder navegar per la pàgina sense problemes. Els missatges d'error no han de mostrar-se mitjançant elements visibles/invisibles, ja que els usuaris que utilitzen lectors de pantalla no sabran que ha aparegut contingut addicional en la pàgina. Això es solucionarà utilitzant un "alert", o mostrant la retroalimentació després d'enviar el formulari, en la següent pàgina.
- Quan no es pugui aconseguir que el script sigui "naturalment" accessible, cal proporcionar una alternativa equivalent que sí sigui accessible, per exemple, mitjançant l'etiqueta <noscript>.

*6.4 Per als scripts i miniaplicacions, asseguri's de que els manejadores d'esdeveniments siguin independents del dispositiu d'entrada. [Prioritat 2]* 

S'haurien d'utilitzar esdeveniments que no depenguin del dispositiu, per exemple, que no només funcionin amb el ratolí. Si utilitzem "onmouseover" i "onmouseout", el farem en combinació amb "onfocus" i "onblur", d'aquesta manera el script serà també accessible per a les persones que naveguen només amb el teclat, o un altre dispositiu diferent del ratolí.

*8.1 Feu els elements de programació, com ara scripts i miniaplicacions, directament accessibles o compatibles amb les ajudes tècniques. [Prioritat 1 si la funcionalitat és important i no es presenta en un altre lloc; d'altra manera, Prioritat 2]* 

El contingut i la funcionalitat oferts a través del script han de ser accessibles a les ajudes tècniques, per exemple, cal comprovar que pugui ser escoltat en els lectors de pantalla utilitzats per persones invidents.

*9.2 Asseguri's de que qualsevol element que té la seva pròpia interfície pugui manejarse de forma independent del dispositiu. [Prioritat 2]* 

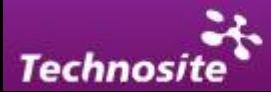

<span id="page-47-0"></span>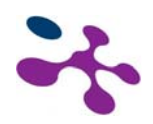

Les pàgines han de permetre la navegació per tot el lloc web a través del teclat o qualsevol altre dispositiu. Hem d'evitar l'obertura de noves finestres, o les redireccions automàtiques, ja que gairebé sempre causen confusió als usuaris.

*9.3 Per als scripts", especifiqueu manejadores d'esdeveniment lògic millor que manejadores d'esdeveniment dependents de dispositius. [Prioritat 2]* 

Alguns exemples d'esdeveniments lògics són, per exemple: "onsubmit", "onfocus", "onblur", "onload". Com exemple d'esdeveniments que depenen del dispositiu, tenim: "onclick", "onmouseover", "onmouseout". El fet d'utilitzar sempre esdeveniments independents, que puguin ser activats amb el ratolí, teclat o un altre dispositiu, no és garantia d'accessibilitat. Hem d'analitzar les accions que resulten de l'ús d'aquests esdeveniments. Per exemple, l'esdeveniment "onchange" no depèn de cap dispositiu, tanmateix pot causar problemes d'accessibilitat quan s'utilitza en la navegació, per exemple en una llista o menú desplegable. Els usuaris que naveguen només amb el teclat no poden moure's entre els elements de la llista, perquè al moment en què seleccionen un, l'esdeveniment "onchange" li porta automàticament a la pàgina corresponent. La solució més senzilla per a aquest problema és substituir l'"onchange" per un botó submit que enviï el formulari, en aquest cas, sense necessitat de Javascript.

# **6.1. WAI-ARIA (Accessible Rich Internet Applications)**

Amb l'avenç de les tecnologies i de les possibilitats d'interacció dins les aplicacions web, es fa necessària una més gran descripció i definició dels tipus d'interacció i dels diferents moments i estats d'interacció davant els que pot trobar-se un usuari. Fins al moment, per aconseguir un nivell acceptable d'accessibilitat d'elements complexos amb una interacció complexa s'oferia a l'usuari una informació descriptiva mitjançant text que tractava de definir el tipus d'element interactiu davant el que es trobava.

WAI-ARIA tracta de donar un pas més en la comunicació entre les diferents aplicacions (sobretot amb les ajudes tècniques), possibilitant una més gran descripció dels elements, els seus estats i les seves diferents propietats, sempre intentant fer-ho de forma semàntica per enriquir la informació disponible en la xarxa. L'especificació WAI-ARIA proporciona una sèrie de rols o funcions

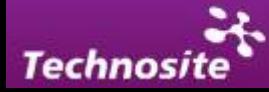

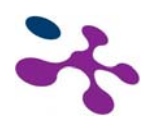

ontològiques, **estats i propietats** que defineixen elements de la interfície i que poden ser usats per millorar l'accessibilitat i la interoperabilitat del contingut i les aplicacions web.

Aquests són els passos que WAI-ARIA marca per a la construcció d'aplicacions accessibles:

- Cada element o "widget" té un caràcter semàntic i posseeix una descripció completa del seu funcionament (mitjançant l'ús del nom de l'element o dels seus rols).
- Les relacions entre elements i grups d'elements estan definides.
- Els estats, propietats i relacions dels contenidors són vàlides per al comportament d'aquests elements i són accessible via DOM (Document Object Model) i l'API d'accessibilitat de la plataforma.
- El focus del teclat pot mantenir-se durant tot el temps que duri la interacció de l'usuari amb l'aplicació.
- Tots els elements interactius poden controlar-se mitjançant teclat.

Existeixen nombrosos rols establerts per a la descripció de les funcions dels elements de la pàgina, els tipus de base o diferents famílies són:

- Composite: elements d'interfície que contenen navegació interna o posseeixen altres elements interactius en el seu interior (grid, select, spinbutton).
- Landmark: zones específiques de la pàgina. Existeixen diferents rols com "main", "navigation", "bàner"…
- Roletype: rol base en el qual estan la resta de rols inclosos. Els rols poden ser entesos i usats per operar diferents instàncies d'un mateix element. En aquesta categoria estan structure, widget i Window que són també rols de base que no poden ser usats pels desenvolupadors en el contingut, només són rols ontològics dins WAI-ARIA.
- Structure: dins aquest grup es troben altres rols com document, presentation, section…

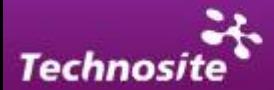

<span id="page-49-0"></span>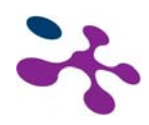

- Widget: aquest rol inclou al seu torn el rol composite i rols fills com gridcell, input, enllaç, progressbar….
- Window: s'enquadra el rol dialog.

Exemple de l'ús de WAI – ÀRIA en la construcció d'un menú d'usuari tipus:

```
<div role="toolbar" multiselectable="false" tabindex="-1" 
id="customToolbar" 
       onkeydown="return optionKeyEvent(event);" 
       onkeypress="return optionKeyEvent(event);" 
       onblur="hideFocus()" 
       onfocus="showFocus()"> 
       <img src="img/btn1.gif" title="Ir a la página de Inicio" 
            role="button" id="b1" alt="Inicio" 
onClick="updateText('Se ha pulsado el botón de Inicio');"> 
       <img src="img/btn2.gif" title="Ir al contacto" 
            role="button" id="b2" alt="Cntacto" 
onClick="updateText('Se ha pulsado el botón de contacto');"> 
      <img src="img/btn3.gif" title="Ir a la Ayuda" 
            role="button" id="b3" alt="Ayuda" 
onClick="updateText('Se ha pulsado la ayuda');"> 
</div>
```
En aquest exemple es defineix l'ordre de tabulació per a cada element dins l'element "toolbar" que es defineix a través de l'atribut **role**. També es defineixen els botons a través de seu **role**="button". L'atribut 1 tabindex=-1 permet modificar l'ordre natural dels elements de la pàgina.

### *6.1.1. Suport i navegadors*

ARIA es troba en un procés força avançat i s'ha implementat en diferents navegadors (Mozilla Firefox) i lectors de pantalla. Fins al moment la seva implementació en versions anteriors de IE no era possible. Segons Microsoft Internet Explorer 8 ja utilitza informació de rol, estat i propietats a través d'ÀRIA per comunicar-se amb les ajudes tècniques.

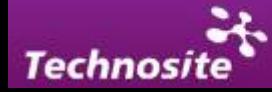

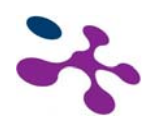

Pel que fa al format del document cal tenir en compte que dificulta la validació mitjançant els DTD (Document Type Definition) transitional, strict i frameset de XHTML i els de HTML 4.01.

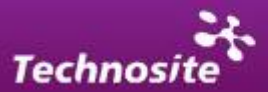

<span id="page-51-0"></span>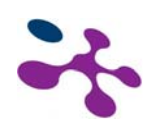

## *7. Crear PDF Accessibles*

El format PDF és un tipus de format que no és un estàndard del W3C encara que en la pràctica està molt estandarditzada en la xarxa com a suport d'informació electrònica per ser molt compacto i versàtil.

L'ús del PDF implica una sèrie de condicionants per a l'accés a tots els usuaris:

- **Necessiten d'un altre programa o connector (plugin) per a la seva visualització.**
- **Utilitzen una interfície pròpia.**
- **Té mecanismes de navegació pròpia.**
- **Tenen un format propi.**
- **Poden ser molt pesats.**

És possible crear documents PDF accessibles mitjançant alguns programes d'edició. Aquests programes permeten manipular els documents font per adaptar-los als criteris d'accessibilitat.

En algunes plataformes també és possible crear documents amb un marcat semàntic HTML, que després de la seva conversió a PDF mantenen el marcat dels elements clau per a l'accessibilitat.

El més important de cara a l'accessibilitat és que el document sigui un document textual i no d'imatge, aquest text ha de tenir una estructura interna o etiquetada ("etiquetes PDF") etiquetes que serveixen com a representació del contingut textual del document, i s'emmagatzemen de forma invisible com un document paral·lel, dins el mateix arxiu. Moltes de les etiquetes PDF tenen noms molt semblants - o idèntics - als dels seus homòlegs en HTML, i s'estructuren de forma semblant. Per obtenir més informació del seu ús existeix documentació en la pàgina d'Atova (en anglès):

**Acrobat solutions for accessibility** <http://www.adobe.com/products/acrobat/solutionsacc.html>

L'etiquetatge permet a les ajudes tècniques a interpretar el contingut. Per als documents més complicats, caldrà afegir etiquetes que aportin una estructura

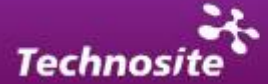

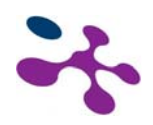

lògica (afegir accessibilitat a direccions URL completes, incorporar text "alt" a imatges, taules o gràfics, etiquetar de forma accessible les taules de dades i formularis, etc.).

A continuació s'estableixen una sèrie de recomanacions per a un document PDF que ha estat creat i es vol aportar accessibilitat:

- Ha d'existir una estructura per al document (encapçalats, paràgrafs, llistes...), i que aquesta estructura sigui coherent i seguiu l'ordre del document.
- **IDENTIFICAL EXTERNATION ISLEM** Identificar les imatges i afegir-los text alternatiu.
- **IDENTIFICAL I** idioma del document.
- Marcar els camps de formulari.
- Definir i marcar correctament les dades tabulats.

Els documents PDF ja existents poden fer-se accessibles mitjançant Adobe Acrobat Professional; si es tracta de crear un nou document, es pot fer accessible al moment de crear-ho. En qualsevol processador de text que s'usi per generar-ho, per exemple Word o Open Office, s'ha de crear la seva estructura segons les següents indicacions:

- Definir l' idioma principal.
- Definir canvis d'idioma si els hi ha.
- Inserir marcat estructural: títol 1, títol 2, título3, etc.
- Col·locar text alternatiu en les imatges (existeixen opcions en els quadres de diàleg de format d'imatges).
- Marcar les llistes amb numeració i vinyetes.
- Construir les taules amb l'element de taula (inserir taula, assenyalant núm. columnes i files), afegint-li encapçalats a la taula

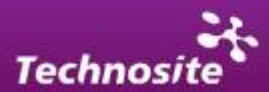

# <span id="page-53-0"></span>*8. Declaració de l´Idioma*

És important assenyalar l'idioma de la pàgina així com l'idioma de les parts que el requereixin. L'ús de l'atribut lang és el mètode adequat per fer-ho dins els llenguatges de marcat HTML i XHTML.

Exemples de l'ús de l'atribut lang:

```
<!DOCTYPE html PUBLIC "-//W3C//DTD XHTML 1.0 Transitional//EN" 
    "http://www.w3.org/TR/xhtml1/DTD/xhtml1-transitional.dtd"> 
<HTML lang="es"> 
<body> 
<div> 
<a href="example.html" lang="en">New York City Council</a> 
\langlediv></body> 
</HTML>
```
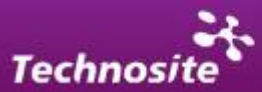

<span id="page-54-0"></span>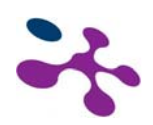

# *9. Faci servir els Estàndards W3C*

És molt recomanable la utilització de les tecnologies W3C (d'acord amb les especificacions) i seguir les pautes d'accessibilitat.

Les actuals pautes recomanen les tecnologies W3C (per exemple, HTML, CSS, etc.) per diverses raons:

- Les tecnologies W3C inclouen característiques accessibles "incorporades".
- Les especificacions W3C aviat seran revisades per assegurar que els temes d'accessibilitat es considerin en la fase de disseny.
- Les especificacions W3C estan desenvolupades en un procés obert de laboriós consens.

Molts formats tradicionalment no recomanats per W3C (per exemple, PDF, Shockwave, etc.) requereixen ser vist bé amb plugins o aplicacions autònomes.

Sovint, aquests formats no poden ser visualitzats o no permeten la navegació amb aplicacions d'usuari estàndard (incloent ajudes tècniques). Evitant aquests formats i característiques no estàndard (elements, atributs, propietats i extensions patentades) serà més senzill fer accessible les pàgines per a més gent utilitzant una gran varietat de maquinari i programari.

Quan hagi d'utilitzar tecnologies no accessibles (patentades o no) ha de proporcionar una pàgina equivalent accessible.

**Nota:** es recomana no recórrer a un contingut alternatiu com a principal mètode per suprimir les barreres d'accessibilitat. De fet és possible usar diferents tecnologies per a tots els usuaris, sempre que aquestes tinguin suport d'accessibilitat.

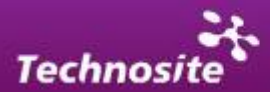

# <span id="page-55-0"></span>*10. Pàgina d'Accessibilitat*

És important que un lloc web accessible informe d'això a aquelles persones que el visitin. Per tal fi, es considera recomanable crear una secció en el portal amb el nom d'"Accessibilitat" que estigui disponible des de totes les pàgines.

En aquesta secció s'ha d'indicar el grau d'accessibilitat que assoleix el lloc web en el seu conjunt i algunes de les tècniques treballadores per facilitar la navegació als usuaris com les dreceres de teclat disponible.

Si alguna de les pautes d'accessibilitat no es compleix en el lloc web, aquesta secció és la més adequada per informar d'això als usuaris.

Finalment, s'ha d'obrir un canal de contacte en aquest apartat perquè els usuaris manin les seves queixes i suggeriments relacionats amb l'accessibilitat de les pàgines.

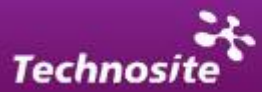

<span id="page-56-0"></span>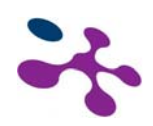

# *11. Bibliografia i Referències d'Interès*

• W3C. Definició y concepte d'accessibilitat. 2009.

<http://www.w3.org/standards/webdesign/accessibility>

• Naciones Unidas. Convención de los derechos de las personas con discapacidad. 3 de Mayo 2008.

<http://www.un.org/disabilities/default.asp?navid=12&pid=150>

• W3C-WAI (1999). *Web Content Accessibility Guidelines 1.0. W3C Recommendation* 05/05/1999.

<http://www.w3.org/TR/WCAG10/>

- Discapnet . Pautes WCAG 1.0 (traduïdes). 05-05-1999. [http://www.discapnet.es/web\\_accesible/wcag10/WAI-WEBCONTENT-](http://www.discapnet.es/web_accesible/wcag10/WAI-WEBCONTENT-19990505_es.html)[19990505\\_es.html](http://www.discapnet.es/web_accesible/wcag10/WAI-WEBCONTENT-19990505_es.html)
- W3C-WAI (2008). *Web Content Accessibility Guidelines 2.0. W3C Candidate Recommendation*. 30/04/2008.

<http://www.w3.org/TR/WCAG20/>

• Codexempla. Pautas WCAG 2.0 (traducidas). 11-12-2008.

[http://www.codexexempla.org/articulos/2008/traduccion\\_wcag\\_2/pautas\\_2.](http://www.codexexempla.org/articulos/2008/traduccion_wcag_2/pautas_2.0.htm) [0.htm](http://www.codexexempla.org/articulos/2008/traduccion_wcag_2/pautas_2.0.htm)

- Wikipedia. Tecnología SVG. 5-10-09. [http://es.wikipedia.org/wiki/Scalable\\_Vector\\_Graphics](http://es.wikipedia.org/wiki/Scalable_Vector_Graphics)
- Documents d´Adobe sobre accessibilitat Flash.

[http://livedocs.adobe.com/Flash/9.0\\_es/UsingFlash/help.html?content=WSd](http://livedocs.adobe.com/flash/9.0_es/UsingFlash/help.html?content=WSd60f23110762d6b883b18f10cb1fe1af6-7c2b.html) [60f23110762d6b883b18f10cb1fe1af6-7c2b.html](http://livedocs.adobe.com/flash/9.0_es/UsingFlash/help.html?content=WSd60f23110762d6b883b18f10cb1fe1af6-7c2b.html)

• WAI ARIA - (Accessible Rich Internet Applications).

<http://www.w3.org/TR/wai-aria/>

• Validador online TAW.

<http://www.tawdis.net/>

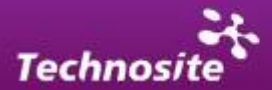